<span id="page-0-0"></span>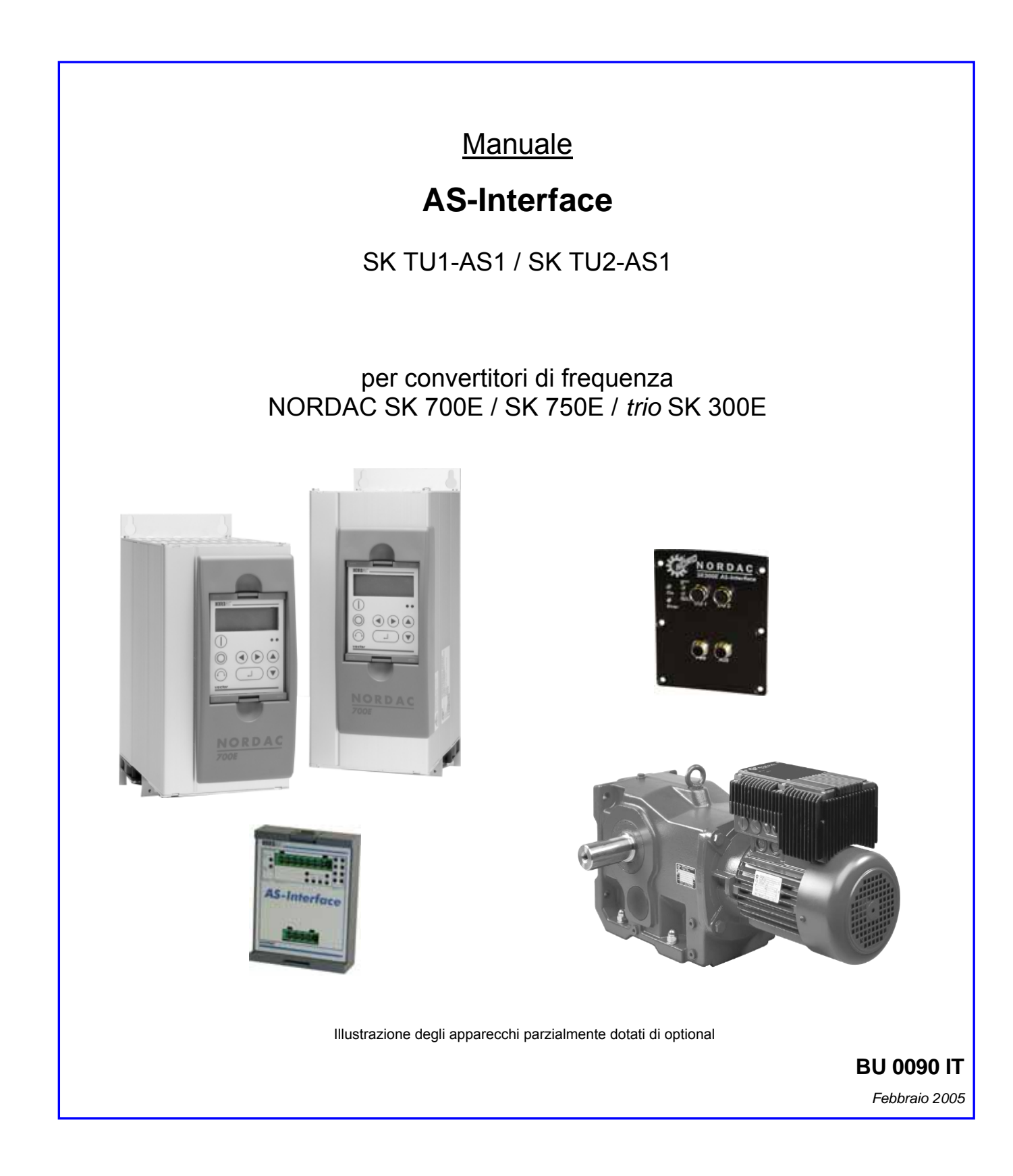

# **Getriebebau NORD**

GmbH & Co. KG

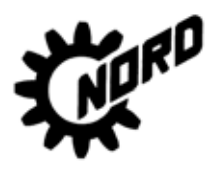

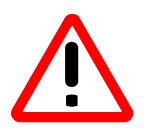

## **Segnalazioni per la sicurezza e l'uso degli inverter per azionamenti**

(secondo: direttiva bassa tensione 73/23/CEE)

#### **1. Considerazioni generali**

Durante l'esercizio, in base alla classe di protezione gli inverter per azionamenti possono avere parti conduttrici di corrente scoperte, eventualmente anche mobili o rotanti, nonché superfici surriscaldate.

In caso di rimozione non consentita delle necessarie coperture, di impiego non conforme, di installazione o uso errati, sussiste il pericolo di gravi danni alle persone e alle cose.

Per ulteriori informazioni si rimanda alla documentazione.

Tutti i lavori per il trasporto, l'installazione e la messa in funzione nonché per la manutenzione devono essere eseguiti **da personale specializzato qualificato** (attenersi alle norme IEC 364 o CENELEC HD 384 o DIN VDE 0100 e IEC 664 o DIN VDE 0110 e alle norme antinfortunistiche nazionali).

Per personale specializzato qualificato, ai sensi delle presenti segnalazioni fondamentali di sicurezza, s'intendono operatori che hanno familiarità con l'installazione, il montaggio, la messa in funzione e l'esercizio del prodotto e che dispongono delle qualifiche corrispondenti per la loro attività.

#### **2. Uso conforme**

Gli inverter per azionamenti sono componenti destinati al montaggio in impianti elettrici o macchine.

Nel caso di montaggio su macchine, la messa in funzione degli inverter per azionamenti (ossia l'inizio dell'esercizio conforme) è vietata finché non viene constatato che la macchina è conforme alle disposizioni della direttiva CE 89/392/CEE (direttiva macchine); attenersi altresì alla norma EN 60204.

La messa in funzione (ossia l'inizio dell'esercizio conforme) è consentita solo nel rispetto della direttiva EMC (89/336/CEE).

Gli inverter per azionamenti soddisfano i requisiti della direttiva bassa tensione 73/23/CEE. Per tali dispositivi vengono applicate anche le norme armonizzate della serie prEN 50178/DIN VDE 0160 in combinazione con EN 60439-1/ VDE 0660 parte 500 ed EN 60146/ VDE 0558.

I dati tecnici e i dati relativi alle condizioni di collegamento sono riportati sulla targhetta identificativa e nella documentazione, e vanno assolutamente rispettati.

#### **3. Trasporto, stoccaggio**

Osservare le segnalazioni per il trasporto, lo stoccaggio a magazzino e la gestione corretta del dispositivo.

Attenersi alle condizioni climatiche previste dalla norma prEN 50178.

#### **4. Installazione**

Le apparecchiature devono essere installate e raffreddate conformemente alle istruzioni della documentazione corrispondente.

Proteggere gli inverter per azionamenti da sollecitazioni non consentite. In particolare, durante il trasporto e la manipolazione, non piegare i componenti e/o non modificare le distanze di isolamento. Non toccare contatti e componenti elettronici.

Gli inverter per azionamenti contengono componenti a rischio elettrostatico che possono essere facilmente danneggiati da un utilizzo improprio. Non danneggiare meccanicamente né distruggere i componenti elettrici (in certe circostanze rischio per la salute!).

#### **5. Collegamento elettrico**

Nel caso di interventi su inverter per azionamenti sotto tensione, attenersi alle norme antinfortunistiche nazionali vigenti in materia (p.es. VBG 4).

Eseguire l'installazione elettrica secondo le norme del settore (p.es. sezioni dei conduttori, fusibili, collegamento del conduttore di terra). Altre segnalazioni sono contenute nella documentazione.

Le segnalazioni per l'installazione a norma EMC – in merito p.es. a schermatura, messa a terra, disposizione dei filtri e posa dei conduttori – si trovano nella documentazione degli inverter per azionamenti. Seguire sempre queste segnalazioni anche nel caso di invertitori per azionamenti con marcatura CE. L'osservanza dei valori limite previsti dalla legislazione EMC rientra tra le responsabilità del produttore dell'impianto o della macchina.

#### **6. Esercizio**

Gli impianti, in cui sono montati gli inverter per azionamenti, devono essere eventualmente dotati di dispositivi supplementari di sorveglianza e protezione secondo le disposizioni di sicurezza di volta in volta vigenti, come p.es. la legge sugli strumenti tecnici di lavoro, le norme antinfortunistiche ecc. È consentito apportare modifiche agli inverter per azionamenti con il software di comando.

Dopo aver isolato gli inverter per azionamenti dalla tensione di alimentazione, non toccare subito le parti del dispositivo che conducono corrente e i collegamenti di potenza perché i condensatori potrebbero essere ancora sotto carico. A tale scopo attenersi alle rispettive targhette di segnalazione dell'inverter.

Durante l'esercizio tenere chiuse tutte le coperture.

#### **7. Manutenzione e riparazione**

Attenersi alla documentazione del produttore.

**Conservare le presenti segnalazioni di sicurezza!**

#### **Segnalazione: le presenti istruzioni per l'uso supplementari sono valide soltanto se associate al manuale fornito in dotazione al singolo convertitore di frequenza**

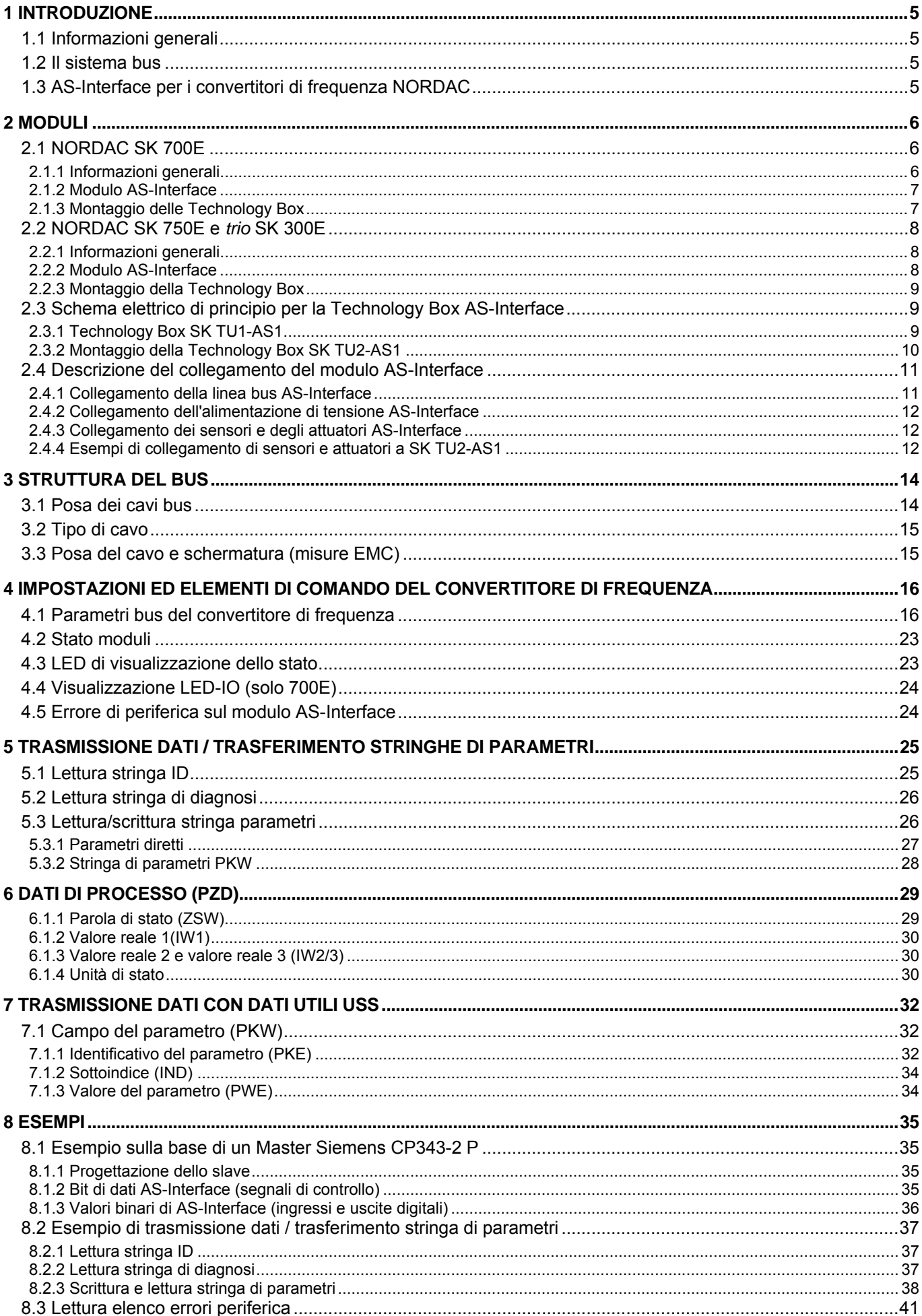

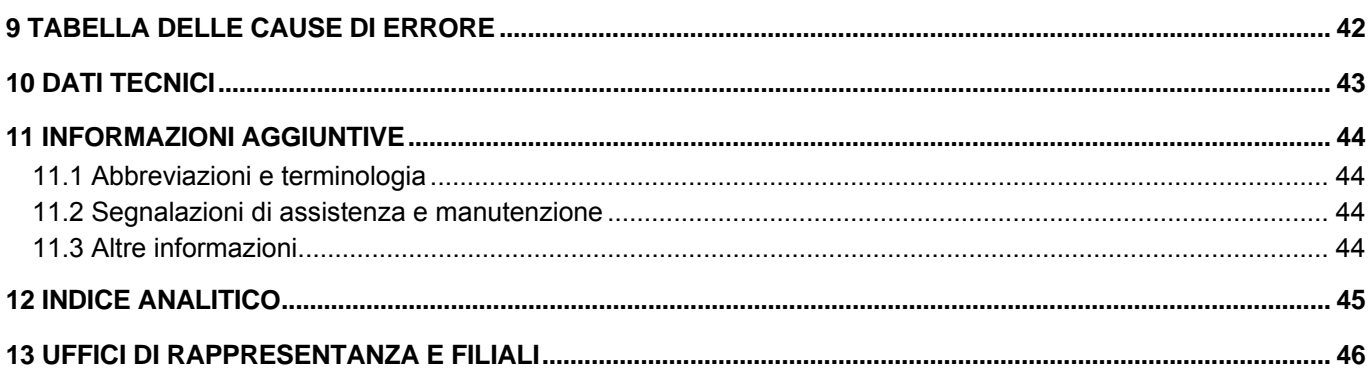

### <span id="page-4-0"></span>**1 Introduzione**

### **1.1 Informazioni generali**

La presente documentazione su AS-Interface è valida per la serie di apparecchi NORDAC SK 700E, SK 750E nonché *trio* SK 300E.

I convertitori di frequenza NORDAC vengono forniti con un coperchio cieco per lo slot del modulo Technology Box e, nella versione base, non presentano componenti per la parametrizzazione o il controllo. Per costruire la comunicazione tramite AS-Interface è necessario montare un apposito modulo di tecnologia (denominato "Technology Box").

### **1.2 Il sistema bus**

L'**interfaccia A**ttuatore-**S**ensore (in inglese "AS-Interface") è un sistema per bus di campo a basso grado di complessità. Il principio di trasmissione si basa su un master singolo con polling ciclico. Si possono azionare max. 31 slave standard (oppure 62 slave A/B) su un cavo non schermato costituito da due fili (doppino) e lungo fino a 100 m, all'interno di una rete avente qualsiasi forma (albero / linea / stella). A partire dalla *Specifica completa* V2.1, per l'AS Interface si distingue tra slave standard e slave A/B. Con la versione V2.1, tra l'altro, è stato possibile raddoppiare il numero di slave fino a 62, assegnando per due volte gli indirizzi 1-31 e differenziandoli con le diciture "slave A" e "slave B". Contrassegnati dal codice ID A, gli slave A/B sono chiaramente identificabili dal master. *I moduli AS-Interface della NORD sono slave standard.*

Se si impiegano i moduli AS-Interface della NORD, accertarsi che il tipo di master selezionato supporti l'opzione di utilizzo degli slave S-7.4. Il profilo S-7.4 descrive la funzione per la trasmissione di stringhe di bit e il traffico bidirezionale di dati.

Il cavo AS-Interface (giallo) trasmette i dati e l'energia, inoltre è possibile installare un secondo doppino non schermato per la tensione di alimentazione ausiliaria (24V) (nero). L'indirizzamento ha luogo tramite il master, che mette a disposizione anche altre funzioni gestionali, oppure tramite un'apposita unità separata. I dati utili a 4 bit (in base alla direzione) vengono trasmessi con un'efficace modalità di sicurezza contro gli errori e un tempo ciclo massimo di 5ms. Inoltre è possibile trasmettere quantità di dati più consistenti con alcuni profili slave personalizzati (p.es. profilo slave 7.4). Il sistema bus è definito nella *Specifica completa AS-Interface*.

### **1.3 AS-Interface per i convertitori di frequenza NORDAC**

#### **Caratteristiche:**

- Interfaccia bus separata galvanicamente
- 2 LED di visualizzazione dello stato (700E: altri 14 LED per la visualizzazione IO)
- Profilo slave 7.4 con dati I/O ciclici a 4 bit e possibilità di trasmissione stringhe (definita da CS 2.11)
- Alimentazione esterna del modulo a 24V
- Possibilità di programmare tutti i parametri del convertitore di frequenza mediante AS-Interface
- Collegamento tramite M12 (SK 750E, SK 300E) o connettori a innesto con morsetti a vite (SK 700E)
- Altri 4 ingressi digitali e 2 uscite digitali (commutati a 24V)
- Fino a 31 convertitori su un bus (tecnologia degli slave standard)

### <span id="page-5-0"></span>**2 Moduli**

### **2.1 NORDAC SK 700E**

### **2.1.1 Informazioni generali**

#### **Technology Box, interfacce cliente ed espansioni speciali**

La combinazione di moduli per la visualizzazione, **Technology Box**, moduli con ingressi e uscite digitali, nonché interfacce, **interfacce cliente** o **espansioni speciali**, consente di ampliare agevolmente NORDAC SK 700E in modo da rispondere ai requisiti delle più svariate applicazioni.

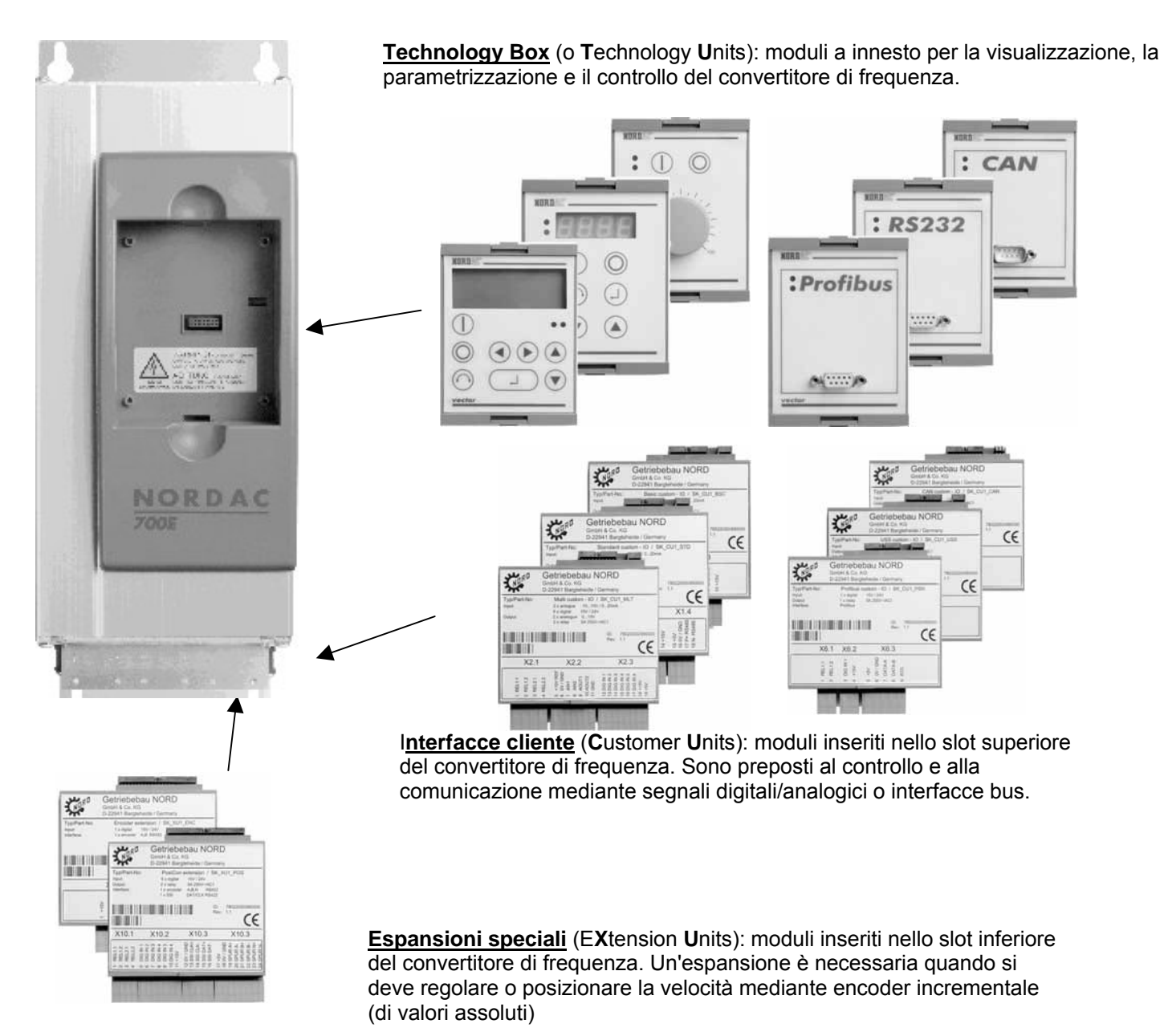

### **ATTENZIONE**

Inserire o rimuovere i moduli solo in **assenza di corrente**. Gli slot possono essere utilizzati soltanto per i moduli previsti e sono protetti da un'apposita codifica che ne previene lo scambio.

### <span id="page-6-0"></span>**2.1.2 Modulo AS-Interface**

(SK TU1-AS1, optional)

SK 700E supporta la Technology Box AS-Interface a partire dalla versione software 3.1 Rev. 1.

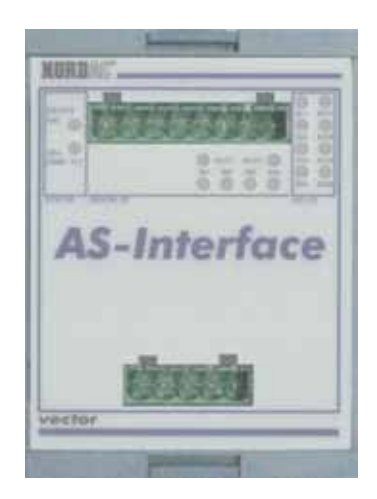

Occupazione dei pin nei connettori:

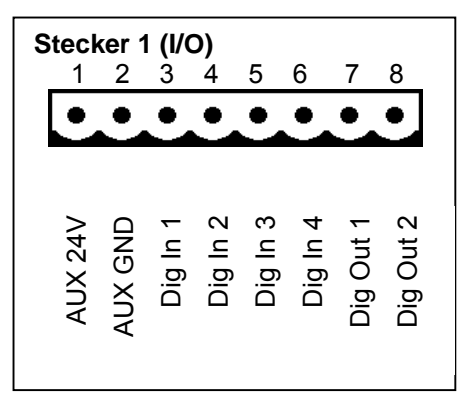

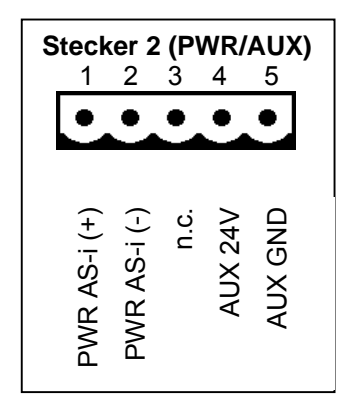

LED DEVICE S/E (rosso/verde): Stato/errore della Tecnology Box (v. Cap. [4.3](#page-22-0))

LED AS-Int. PWR/FLT (rosso/verde):

Visualizzazione di stato standard per slave AS-Interface (v. Cap. [4.3\)](#page-22-0)

LED DIGITAL IO (gialli): Stato degli ingressi e delle uscite della Technology Box (v. Cap [4.4](#page-23-0) )

LED AS-Int. IO (gialli):

Stato dei bit AS-Interface della Technology Box (v. Cap [4.4 \)](#page-23-0)

### **2.1.3 Montaggio delle Technology Box**

Eseguire il **montaggio** delle Technology Box nel seguente modo:

- 1. Disinserire la tensione di rete, lasciare trascorrere il tempo di attesa.
- 2. Rimuovere il coperchio cieco attivando lo sbloccaggio sul bordo superiore e inferiore.
- 3. Spingere delicatamente la Technology Box sulla superficie di montaggio finché non scatta in posizione.

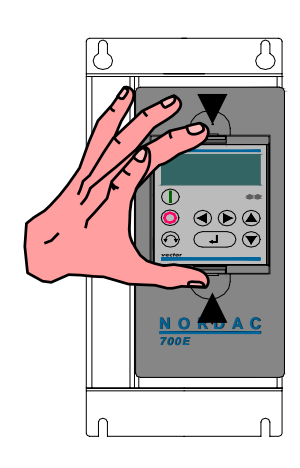

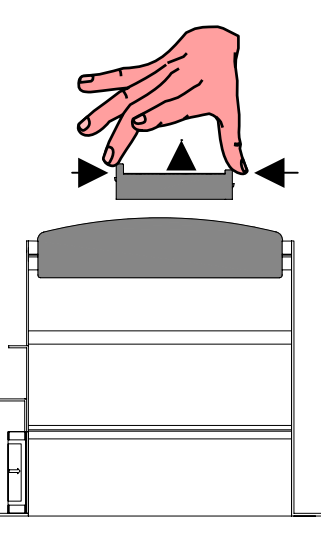

Non **montare** una Technology Box **a distanza**, ma inserirla sempre sul convertitore.

### <span id="page-7-0"></span>**2.2 NORDAC SK 750E e** *trio* **SK 300E**

### **2.2.1 Informazioni generali**

La combinazione di **Technology Box** e **interfacce cliente** (dotate di ingressi digitali e analogici) consente di ampliare agevolmente NORDAC SK 750E e *trio* SK 300E in modo da rispondere ai requisiti delle più svariate applicazioni.

#### **2.2.2 Modulo AS-Interface**

(SK TU2-AS1, optional)

SK 300E e SK 750E supportano la Technology Box a partire rispettivamente dalle versioni software 1.6 Rev. 3 e 3.1 Rev. 1.

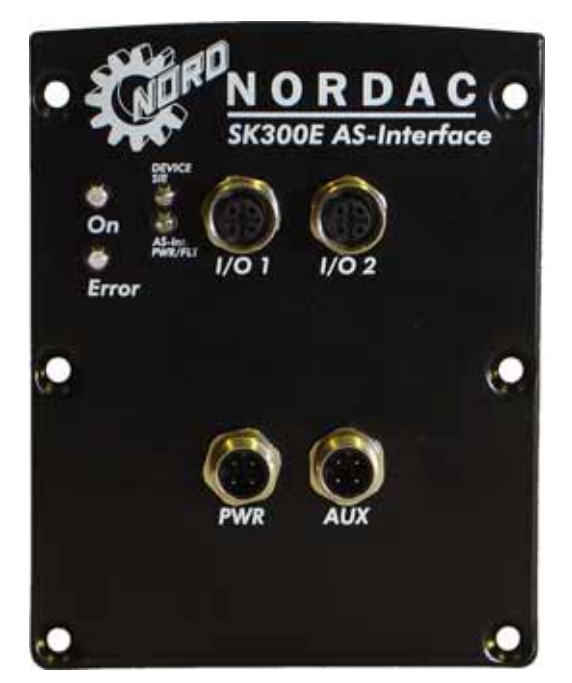

Occupazione dei pin nei connettori:

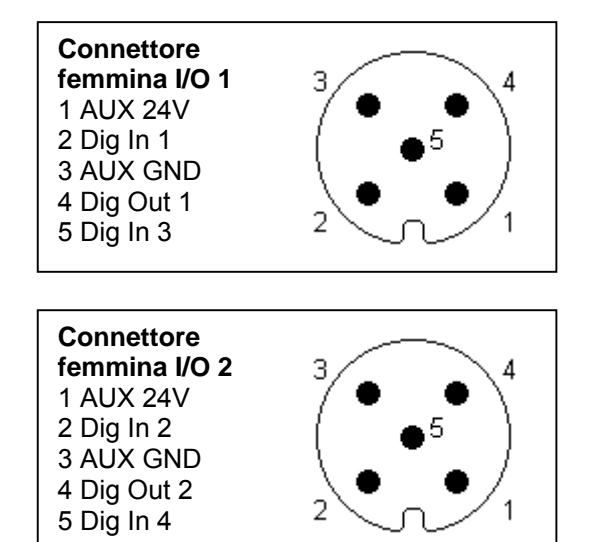

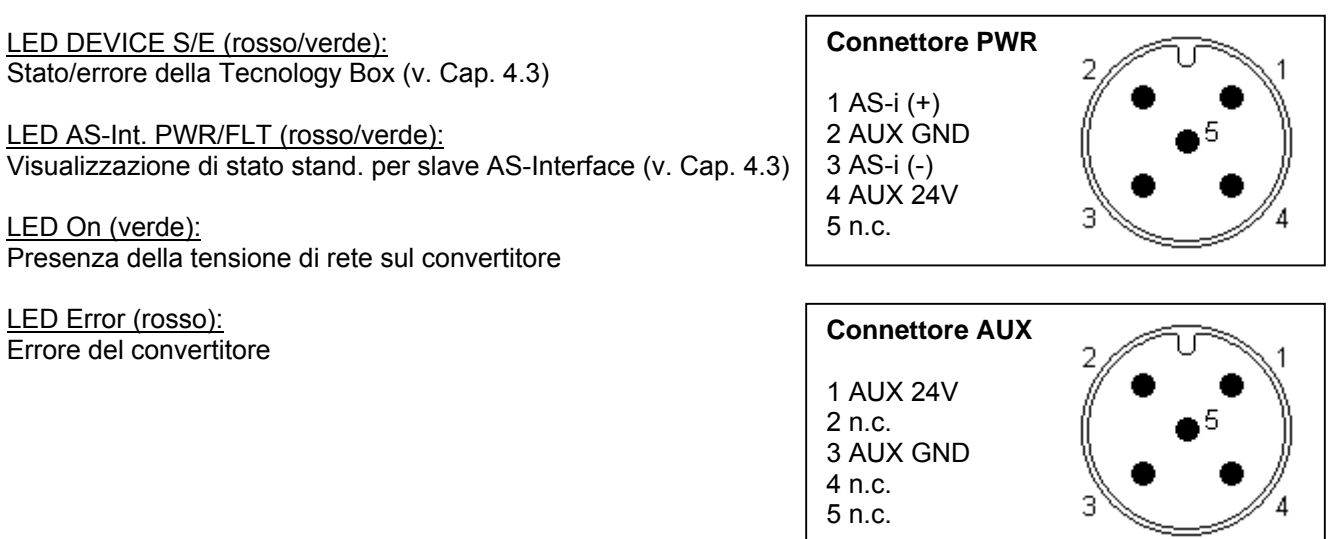

### <span id="page-8-0"></span>**2.2.3 Montaggio della Technology Box**

Per montare una Technology Box, rimuovere le 6 viti della lamiera di copertura. Fare attenzione al conduttore di terra, che può essere collegato a innesto sulla lamiera. Quando si inserisce la Technology Box, garantire il collegamento a questo conduttore ai fini di una messa a terra completa. Solo applicando la guarnizione e fissando correttamente le 6 viti si assicura la tenuta per la massima protezione della classe IP66.

La procedura di montaggio è identica per i dispositivi della serie SK 750E.

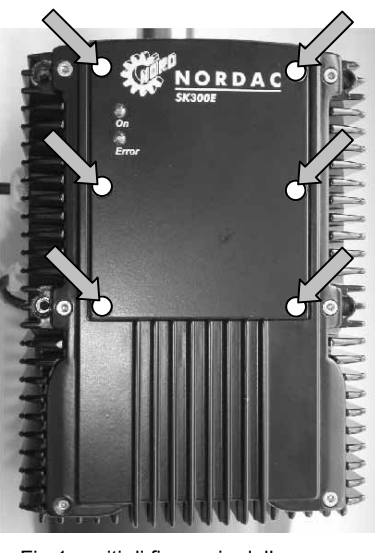

Fig.1: viti di fissaggio della Technology Box

### **2.3 Schema elettrico di principio per la Technology Box AS-Interface**

I seguenti schemi elettrici di principio illustrano per sommi capi la struttura interna o il cablaggio dei moduli AS-Interface

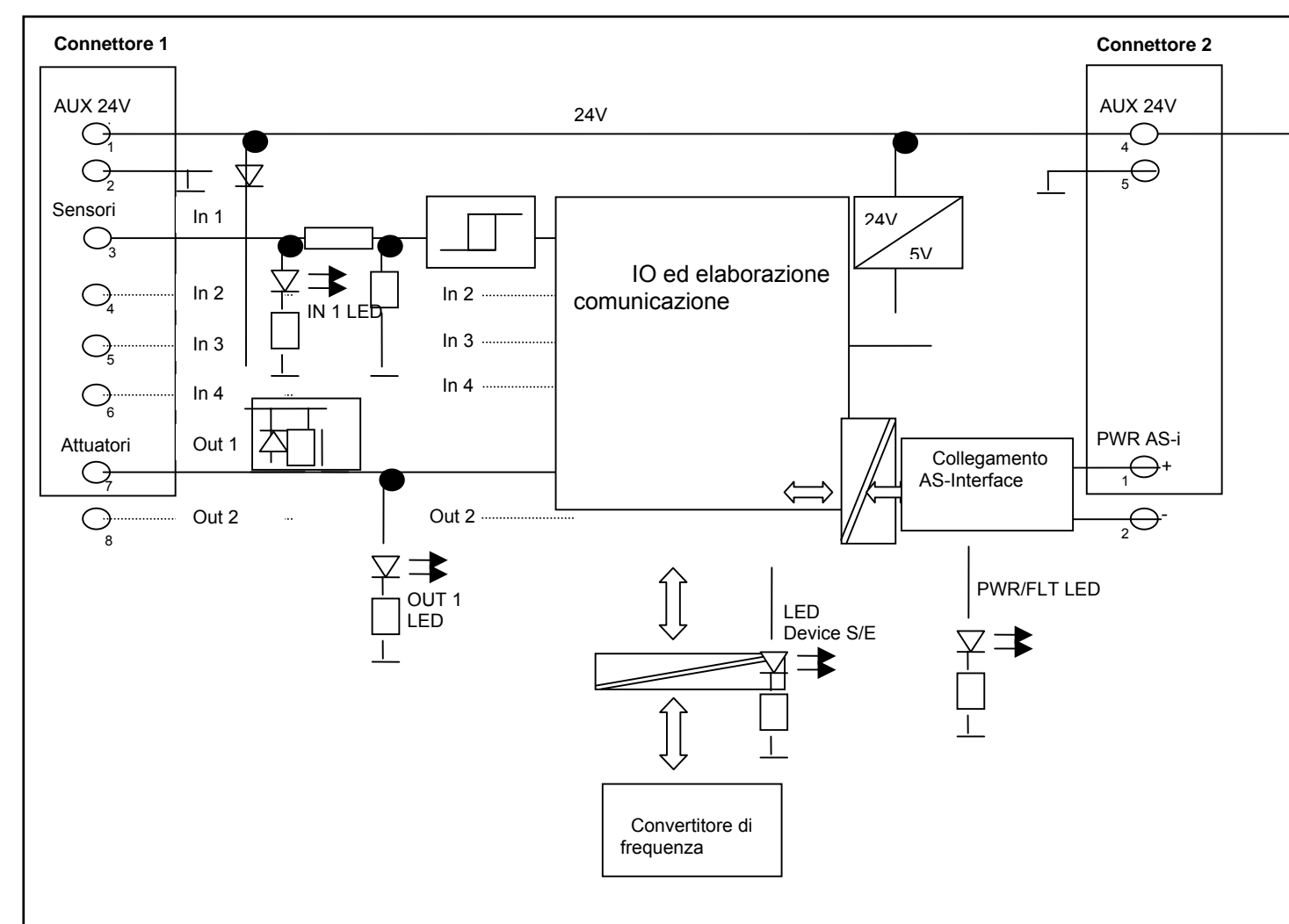

### **2.3.1 Technology Box SK TU1-AS1**

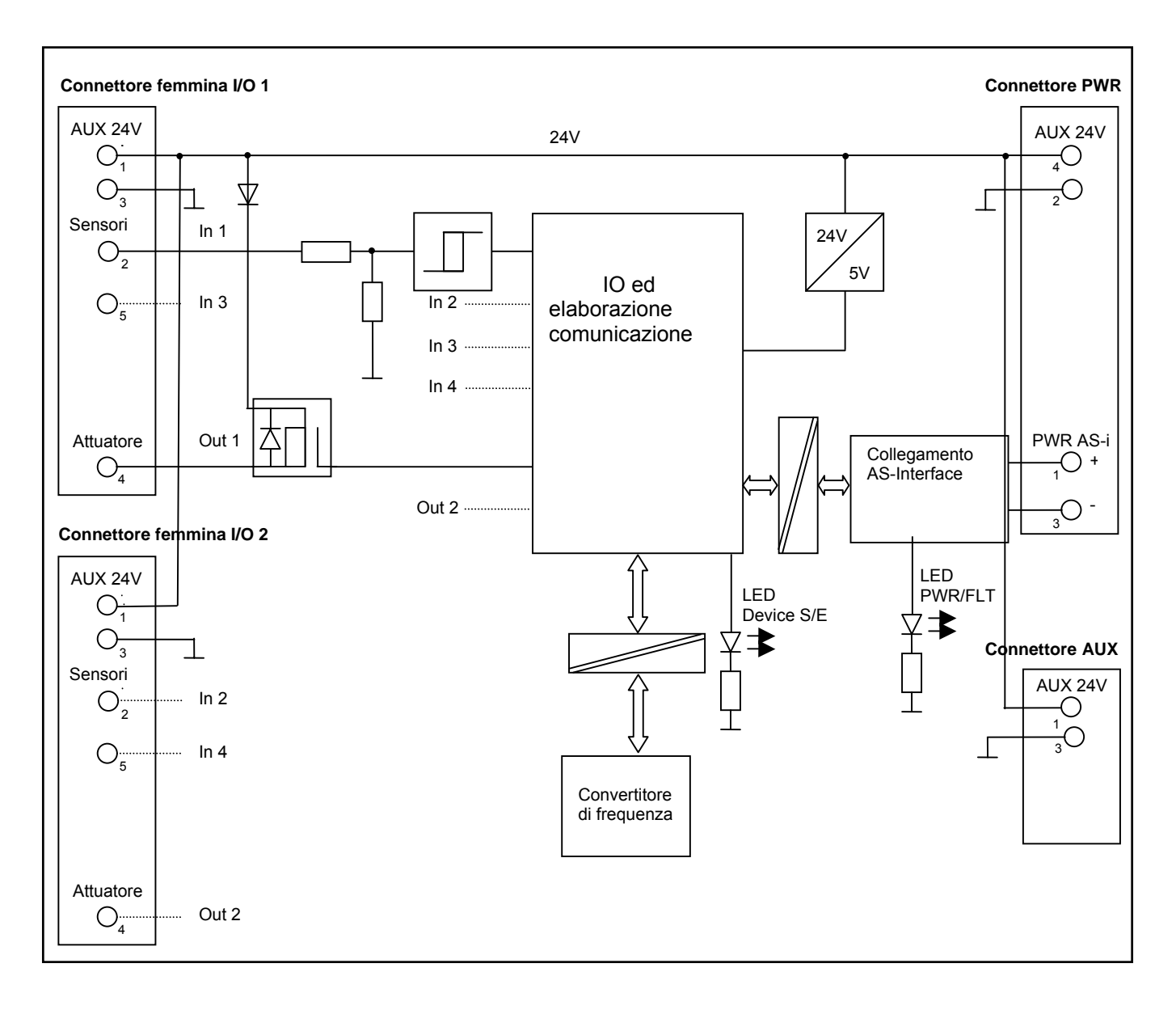

### <span id="page-9-0"></span>**2.3.2 Montaggio della Technology Box SK TU2-AS1**

### <span id="page-10-0"></span>**2.4 Descrizione del collegamento del modulo AS-Interface**

Il cavo e il master AS-Interface accoppiano i sensori e gli attuatori all'unità di automazione mediante il modulo AS-Interface. Per collegare un modulo SK TU1-AS1 a una rete AS-interface, si deve utilizzare il connettore speciale disponibile tra gli accessori. Il collegamento ai morsetti Phoenix di SK TU1-AS1 richiede un cavo AS-Interface con connettore M12 e un'estremità aperta.

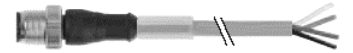

Per collegare il modulo SK TU2-AS1 vengono impiegati su entrambi i lati i componenti M12 (connettore femmina – maschio). Si possono utilizzare due cavi singoli con predisposizione l'uno per il collegamento PWR e l'altro per il collegamento AUX, oppure si possono eseguire i due collegamenti (AUX e PWR) via cavo a un connettore PWR inserendo un modulo combinato di prese.

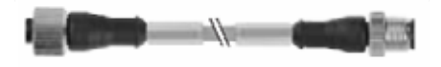

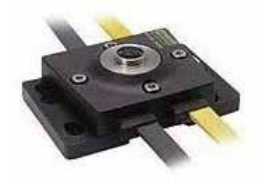

L'assegnazione dei colori dei conduttori e l'occupazione dei PIN nei componenti M12 sono definite dalla seguente tabella:

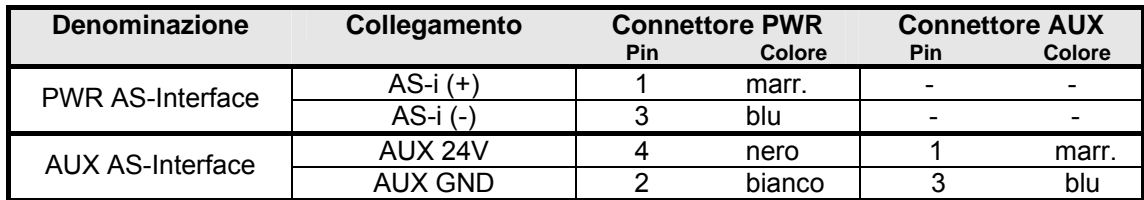

Il pin 5 resta inutilizzato in entrambi i connettori. Anche i pin 2 e 4 del connettore AUX sono liberi.

### **2.4.1 Collegamento della linea bus AS-Interface**

Il cavo giallo non schermato (profilato) AS-Interface è costituito da due fili rivestiti in gomma e collega il modulo AS-Interface con la rete corrispondente. Dalla linea passano sia l'alimentazione di tensione ai sensori e agli attuatori, sia il trasferimento dati tra il master AS-Interface e gli slave collegati. Quando si esegue il collegamento ai morsetti, accertarsi che i conduttori siano allacciati correttamente in base al colore per evitare l'inversione di polarità. Per ogni linea AS-interface utilizzare un cavo AS-Interface separato.

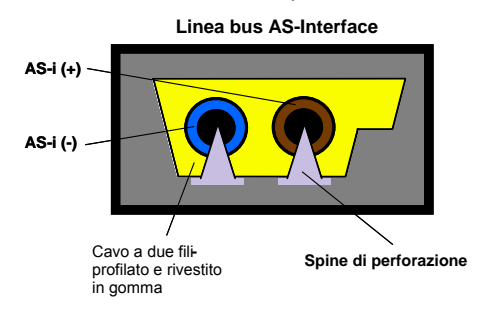

Collegamento PWR AS-Interface:

- AS-i (+) conduttore marrone in un cavo standard giallo
- AS-i (-) conduttore blu in un cavo standard giallo.

La linea bus AS-Interface viene collegata ai morsetti PWR AS-i (+) e PWR AS-i (-). Nel caso del modulo AS-Interface SK TU1-AS1, i morsetti 1 e 2 si trovano sul connettore 2 (v. Cap. [2.1.2 \)](#page-6-0). Sul modulo AS-Interface SK TU2-AS1, invece, la linea deve essere cablata con AS-i (+) sul pin 1 e AS-I (-) sul pin 3 del connettore PWR (v. Cap. [2.2.2](#page-7-0) ).

### <span id="page-11-0"></span>**2.4.2 Collegamento dell'alimentazione di tensione AS-Interface**

Utilizzare il cavo nero per l'alimentazione di tensione ai sensori. Collegare il cavo di alimentazione AS-Interface ai morsetti AUX 24V e AUX GND. I morsetti di collegamento relativi al modulo AS-Interface sono illustrati nei capitoli [2.1.2](#page-6-0) o [2.2.2](#page-7-0) .

I morsetti di alimentazione sono condotti in modi diversi sui moduli AS-Interface e sono internamente collegati l'uno all'altro.

Alimentazione di tensione a 24 Volt AUX:

- AUX 24V : conduttore marrone in un cavo standard nero.
- AUX GND : conduttore blu in un cavo standard nero.

### **2.4.3 Collegamento dei sensori e degli attuatori AS-Interface**

Nel modulo SK TU1-AS1, i sensori e gli attuatori sono collegati tramite i morsetti 3-8 al connettore 1 (v. Cap. [2.1.2](#page-6-0)  ). Nel modulo SK TU2-AS1 il collegamento ha luogo tramite i connettori femmina I/O 1 e 2. L'occupazione dei pin corrispondente è riportata nel capitolo [2.2.2](#page-7-0) . Posare le linee di collegamento separandole dai cavi per l'energia e riducendone il più possibile la lunghezza.

I/O per sensori e attuatori:

- Dig In 1-4 : ingressi digitali 1-4 per il collegamento dei sensori
- Dig Out 1-2 : uscite digitali 1-2 per il collegamento degli attuatori

### **2.4.4 Esempi di collegamento di sensori e attuatori a SK TU2-AS1**

Qui di seguito sono illustrate 4 combinazioni per collegare sensori e attuatori al modulo SK TU2-AS1 mediante connettori standard (componenti M12). Le illustrazioni dal punto a) o b) fino a d) si riferiscono al collegamento di più sensori/attuatori a un unico connettore femmina I/O. Naturalmente, due sensori da collegare possono essere assegnati anche a un connettore femmina I/O ciascuno. A tale scopo risultano idonei, per esempio, i connettori della ditta Murr Elektronik:

a) **1 sensore:** può essere collegato direttamente ai connettori femmina I/O con un connettore quadripolare M12.

b) **1 sensore + 1 attuatore:** impiego di M12 quadripolare – M12 / diramazione a Y o raccordo a T.

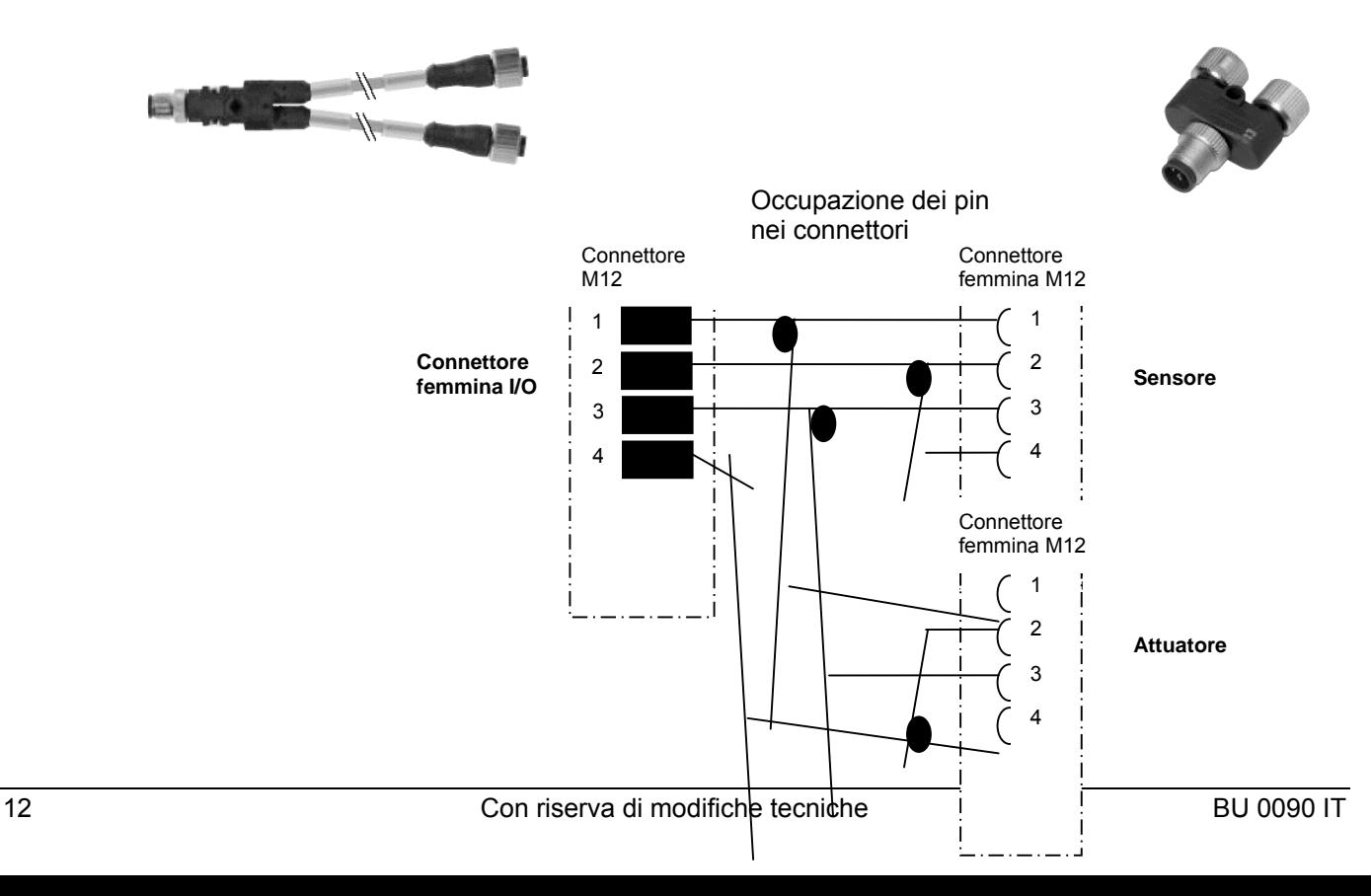

c) **2 sensori:** impiego di un cavo M12 a 5 poli con estremità aperta e cablaggio dei sensori secondo l'occupazione dei pin. Poiché non esiste una tecnica standard per il collegamento del sistema, eseguire il cablaggio nel modo appropriato!

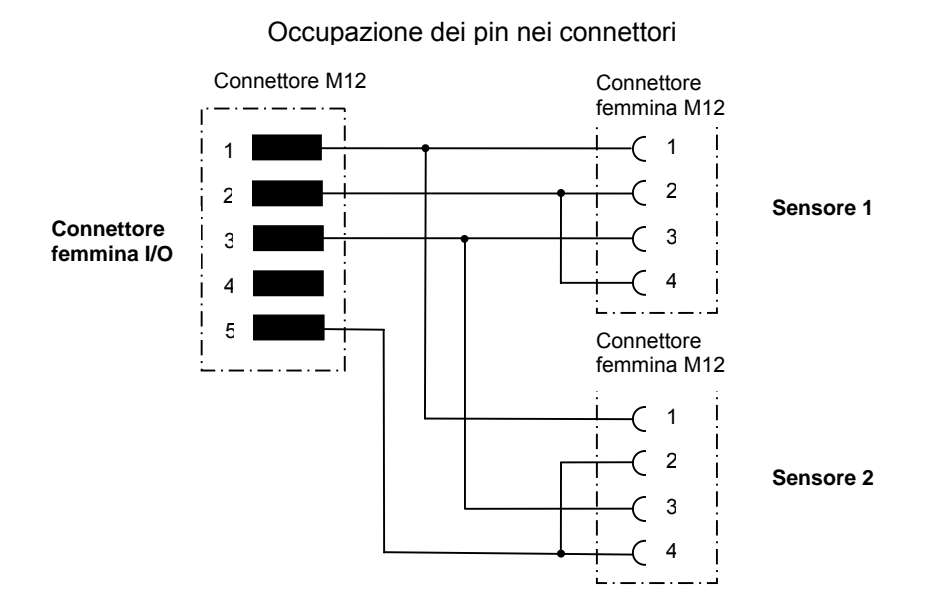

d) **2 sensori + 1 attuatore:** impiego di un cavo M12 a 5 poli con estremità aperta e cablaggio dei sensori come da occupazione dei pin. Poiché non esiste una tecnica standard per il collegamento del sistema, eseguire il cablaggio nel modo appropriato!

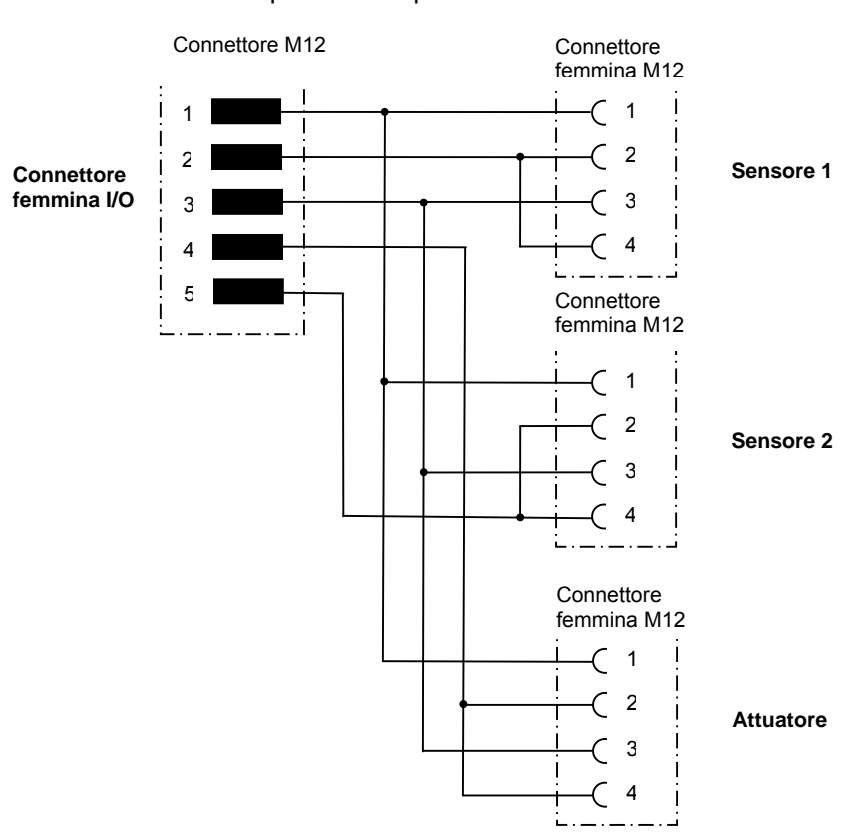

#### Occupazione dei pin nei connettori

### <span id="page-13-0"></span>**3 Struttura del bus**

La rete AS-Interface può essere costruita in qualsiasi forma e strutturata per esempio a linea, stella, anello e albero. Anche una rete esistente può essere ampliata dopo l'installazione, aggiungendo semplicemente altri slave. A scopo di semplificazione, il presente manuale tratta solo l'applicazione con slave standard. Si possono collegare fino a 31 slave standard (ossia al massimo 124 sensori binari e 124 attuatori binari) a una rete o a un master AS-Interface. Ogni slave AS-Interface ha un indirizzo proprio (da 1 a 31), che gli viene trasmesso con l'ausilio di un'unità di indirizzamento, o anche da un comando del master AS-Interface (si veda il manuale del master AS-Interface impiegato). Ogni indirizzo slave può essere assegnato una volta soltanto.

Di solito il master AS-Interface è un componente o una parte integrante del controllo, di cui costituisce l'interfaccia con gli slave collegati. Nella rete AS-Interface non possono essere inseriti alimentatori normali. Per ogni linea AS-Interface può essere impiegato solo un alimentatore AS-Interface speciale (PELV) per l'alimentazione di tensione. Allo scopo di garantire un'alimentazione di tensione sufficiente ai moduli AS-Interface della NORD o ai sensori e agli attuatori, si deve prevedere un'ulteriore alimentazione ausiliaria a 24V (cavo nero) in ingresso a ogni slave.

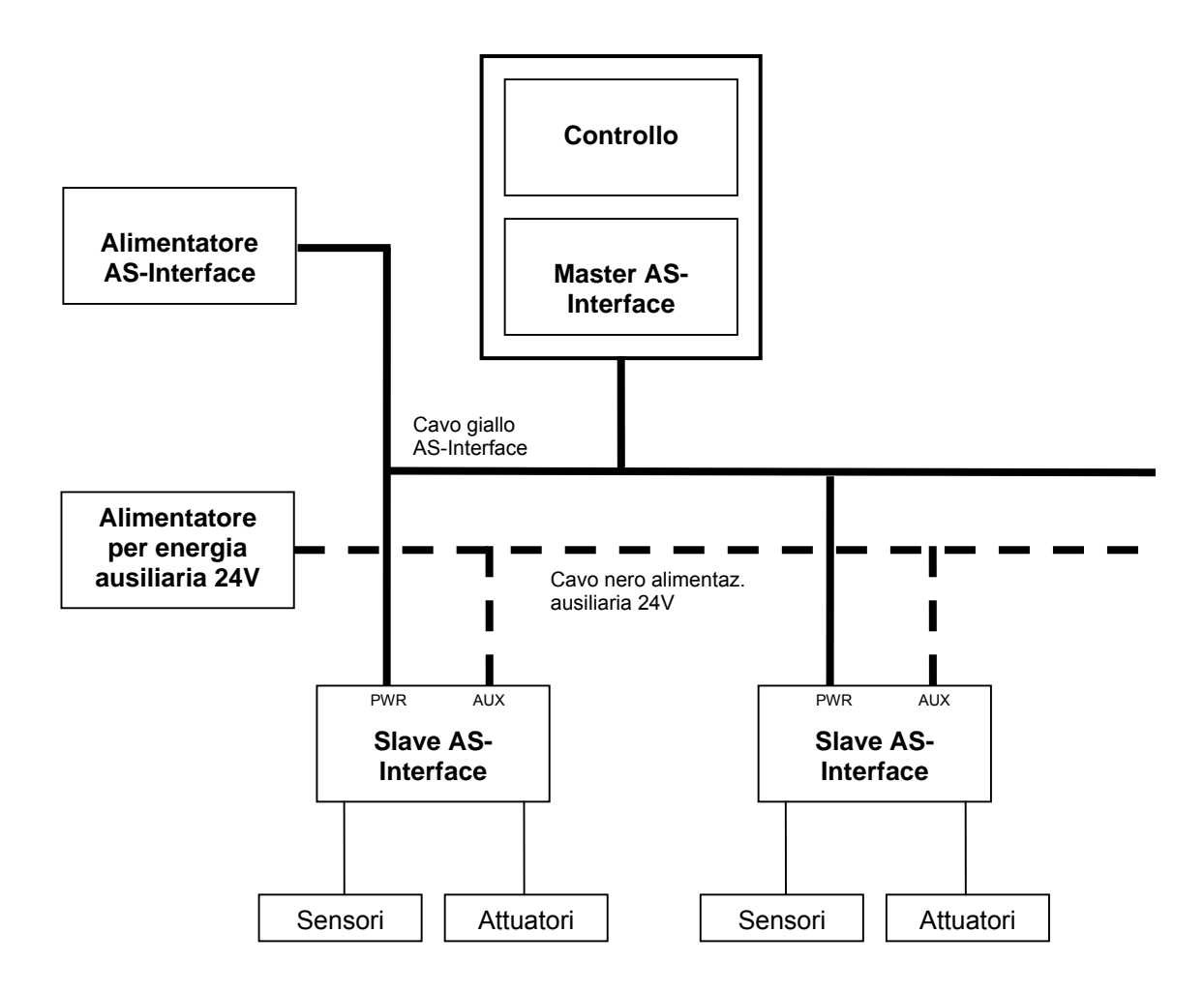

### **3.1 Posa dei cavi bus**

Il cavo AS-Interface non deve avere una lunghezza superiore a 100 m. In caso di distanze maggiori, si consiglia di utilizzare un ripetitore. L'espansione massima può essere raggiunta con due ripetitori su una lunghezza complessiva di 300 m.

Prestare particolare attenzione alla corretta installazione del sistema bus in ambiente industriale, per ridurre possibili fattori di disturbo. I punti qui di seguito riportati sono intesi a fornire un ausilio per evitare fin dall'inizio le anomalie e i problemi. Le presenti istruzioni per la posa non sono esaustive né esonerano dalle norme vigenti in materia di infortuni e sicurezza.

### <span id="page-14-0"></span>**3.2 Tipo di cavo**

Per il collegamento in rete impiegare un cavo semplice a due fili (doppino) con una sezione di 2 x 1,5 mm<sup>2</sup>. Si consiglia di utilizzare cavi gialli profilati, perché il profilo meccanico della linea consente di collegare ogni slave in modo semplice, evitando inversioni di polarità. Poiché la configurazione geometrica dei conduttori è fissa e non vi sono schermature di ostacolo, gli slave possono essere collegati al bus AS-Interface mediante una semplice tecnica denominata "a perforazione di isolante". Per ulteriori informazioni, o per reperire il tipo di conduttore indicato per la singola applicazione AS-Interface, si rimanda alle specifiche tecniche di tale interfaccia.

Solo il rispetto dei parametri definiti per il conduttore assicura il mantenimento delle velocità e delle distanze di trasmissione garantite senza anomalie.

### **3.3 Posa del cavo e schermatura (misure EMC)**

In assenza di misure EMC i disturbi ad alta frequenza, causati sostanzialmente da fasi di commutazione o folgorazioni, spesso incidono sui componenti elettronici degli utenti bus, impedendo il perfetto funzionamento del sistema.

Una posa a regola d'arte del cavo bus riduce le interferenze elettriche che possono verificarsi negli ambienti industriali.

Si consiglia quindi di posare le linee bus a una distanza minima di 20 cm da altri cavi, se questi presentano una tensione superiore a 60 V. Questa raccomandazione vale per la posa dei cavi sia all'interno che all'esterno di un quadro elettrico.

### <span id="page-15-0"></span>**4 Impostazioni ed elementi di comando del convertitore di frequenza**

Le impostazioni e le parametrizzazioni specifiche di AS-Interface possono essere eseguite con una cosiddetta Parameter Box, o anche con il software NORD CON. Per informazioni più dettagliate si rimanda alle istruzioni per l'uso corrispondenti. Allo scopo di garantire il controllo della connessione AS-Interface da parte del bus, l'utente dovrebbe parametrizzare il tempo di interruzione telegramma **P513**. In questo modo, dopo aver ripristinato la connessione bus, s'impedisce l'avvio incontrollato dell'azionamento (in presenza dell'abilitazione dal bus).

### **4.1 Parametri bus del convertitore di frequenza**

Per azionare il convertitore con AS-Interface, oltre alla connessione bus-master si devono eseguire altre parametrizzazioni sul convertitore. Il controllo del convertitore di frequenza può essere attivato da AS-Interface impostando il parametro **P509** sul valore *Controllo con morsetti* (p.es. 0, 1, 2,5; per maggiori informazioni si veda sotto), perché i dati AS-Interface vengono trattati come morsetti di ingresso e di uscita. I *BusIO* In o *BusIO Out Bits*  (bit di ingresso o di uscita bus IO) vanno considerati come espansioni dei morsetti di controllo. Si possono impostare le stesse funzioni parametrizzabili tramite gli ingressi digitali o il relè di uscita multifunzione e definite in **P480** o **P481**. Per elaborare i dati AS-Interface come morsetti di ingresso, uno dei valori nominali (**P546**, **P547** o **P548**) deve trovarsi su *BusIO In Bits*. Per elaborare i dati dell'AS-Interface come morsetti di uscita, uno dei valori reali (**P543**, **P544** o **P545**) deve essere parametrizzato su *BusIO Out Bits*. I parametri di informazione **P740** *Parola di controllo bus* e **P741** *Parola di stato bus* consentono di controllare l'abilitazione della trasmissione bus. Per esempio vengono visualizzati i dati di ingresso e di uscita di processo durante la messa in funzione. Inoltre, i parametri **P745** e **P746** consentono di visualizzare informazioni sui moduli e sullo stato. La parametrizzazione del convertitore di frequenza con trasferimento di stringhe di parametri (v. Cap. [5.3 \)](#page-25-0) non richiede impostazioni particolari.

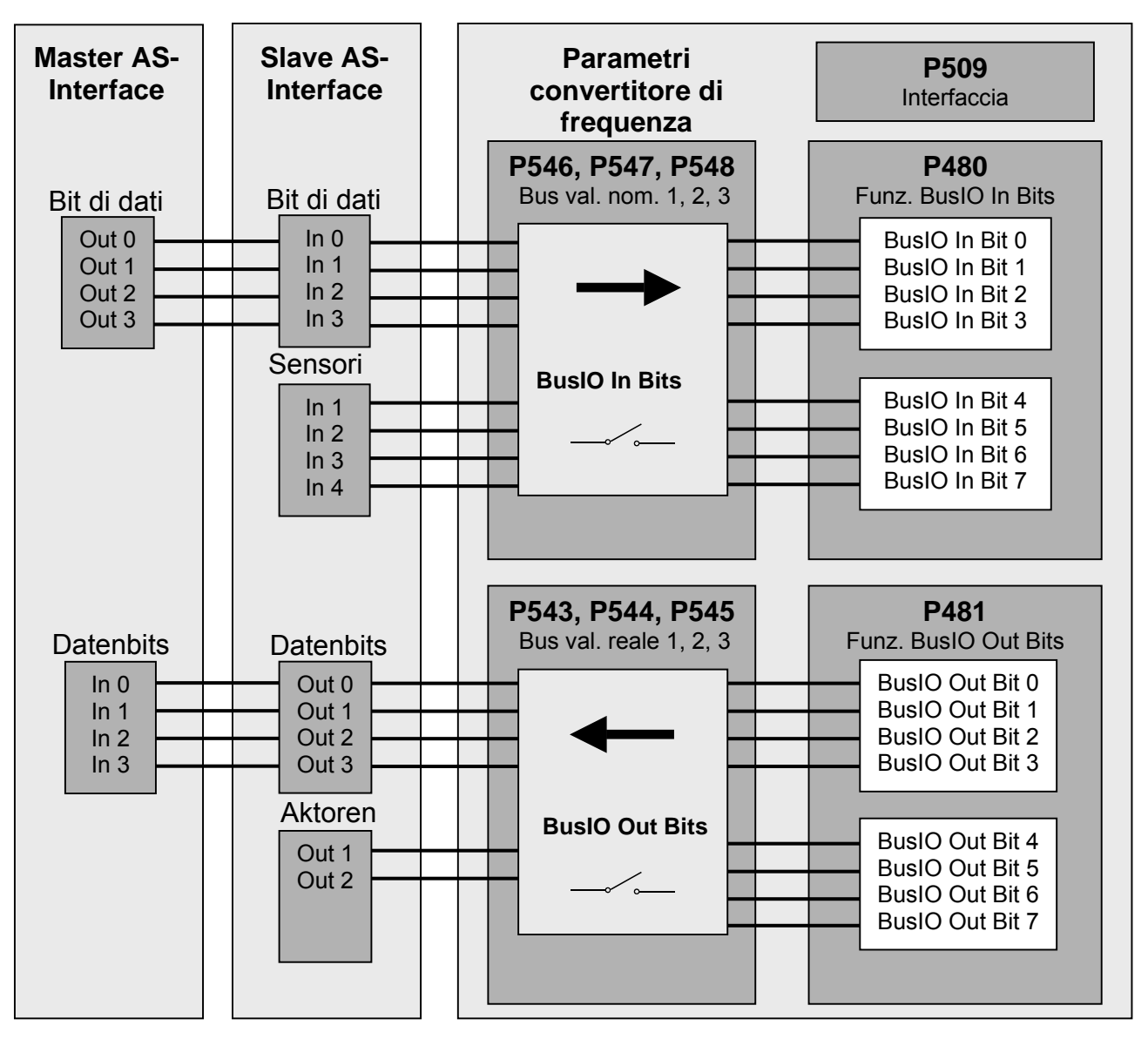

#### **Segnalazioni:**

#### *4 Impostazioni ed elementi di comando del convertitore di frequenza*

Nel caso dei parametri di array, il sottoindice (ossia il valore trasmesso tramite bus) inizia con 0 e la denominazione dell'elemento corrisponde a 1 (indice). Una descrizione più dettagliata dell'elaborazione dei segnali (p.es. HIGH o LOW) delle singole funzioni è riportata nei manuali delle serie di apparecchi.

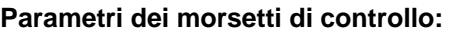

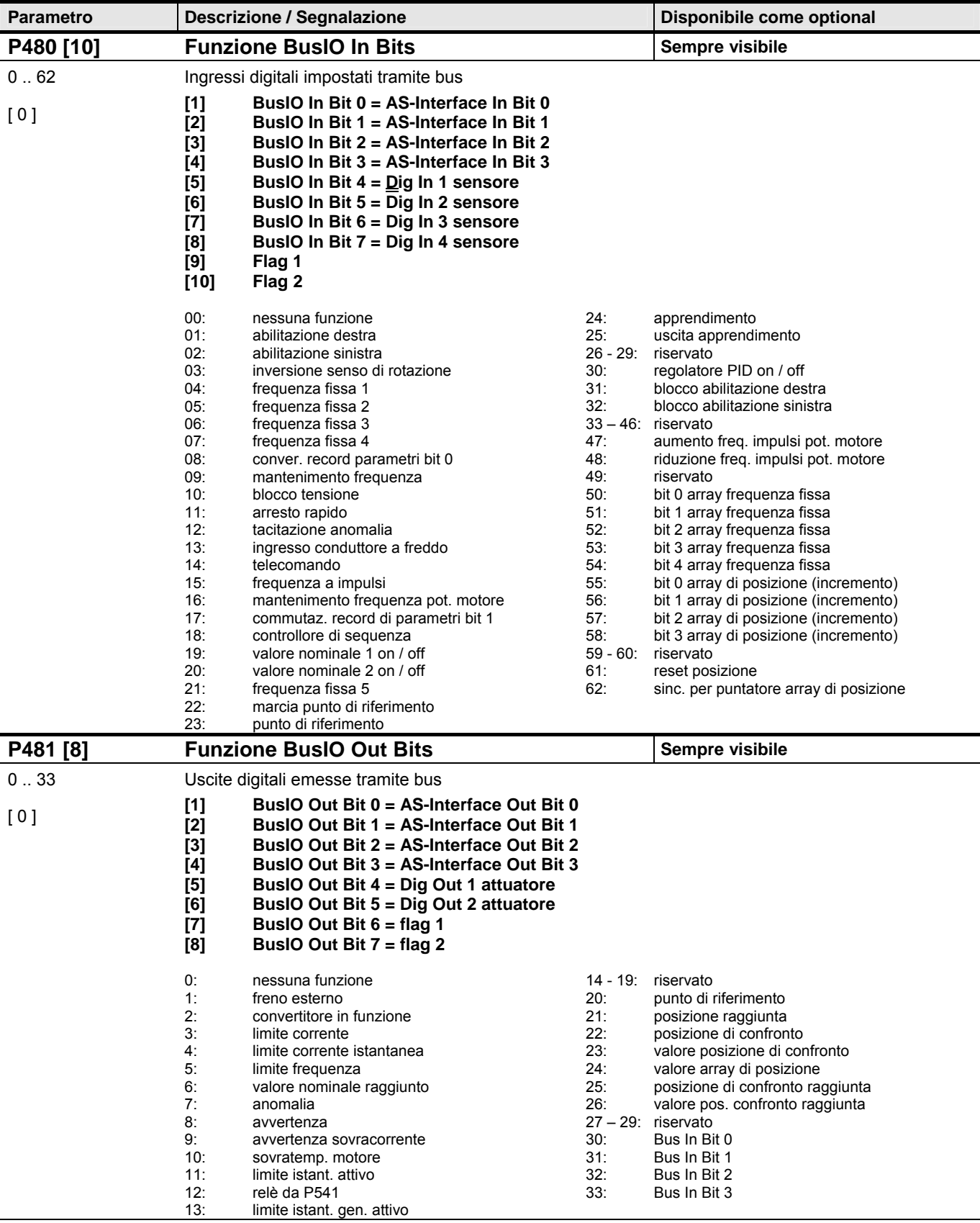

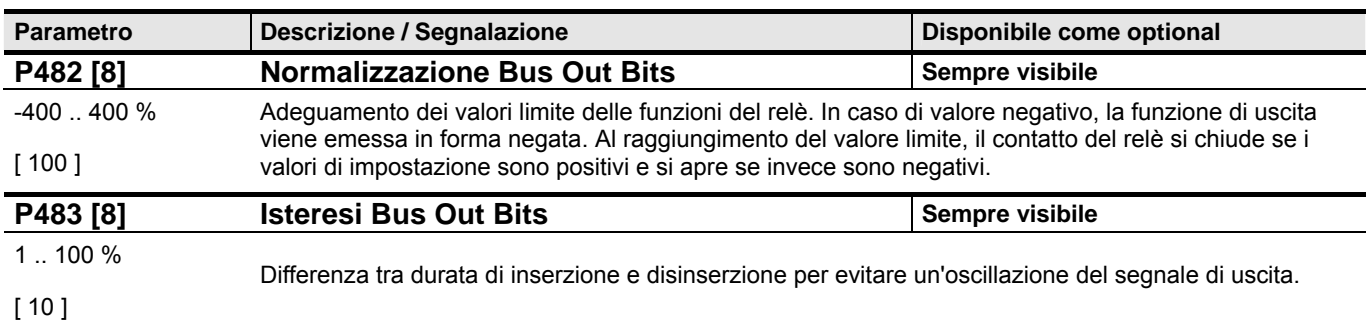

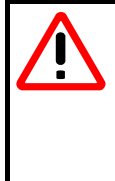

### **SEGNALAZIONE**

Se le funzioni di ingresso sono gestite da BusIO o AS-Interface In Bits in base ai fianchi e se contemporaneamente si collega una Parameter Box, può verificarsi un riconoscimento errato dei fianchi dei segnali. In altre parole, l'azionamento può essere abilitato inavvertitamente! Questo comportamento si verifica se si combinano tipi diversi di protocollo.

### **Parametri aggiuntivi:**

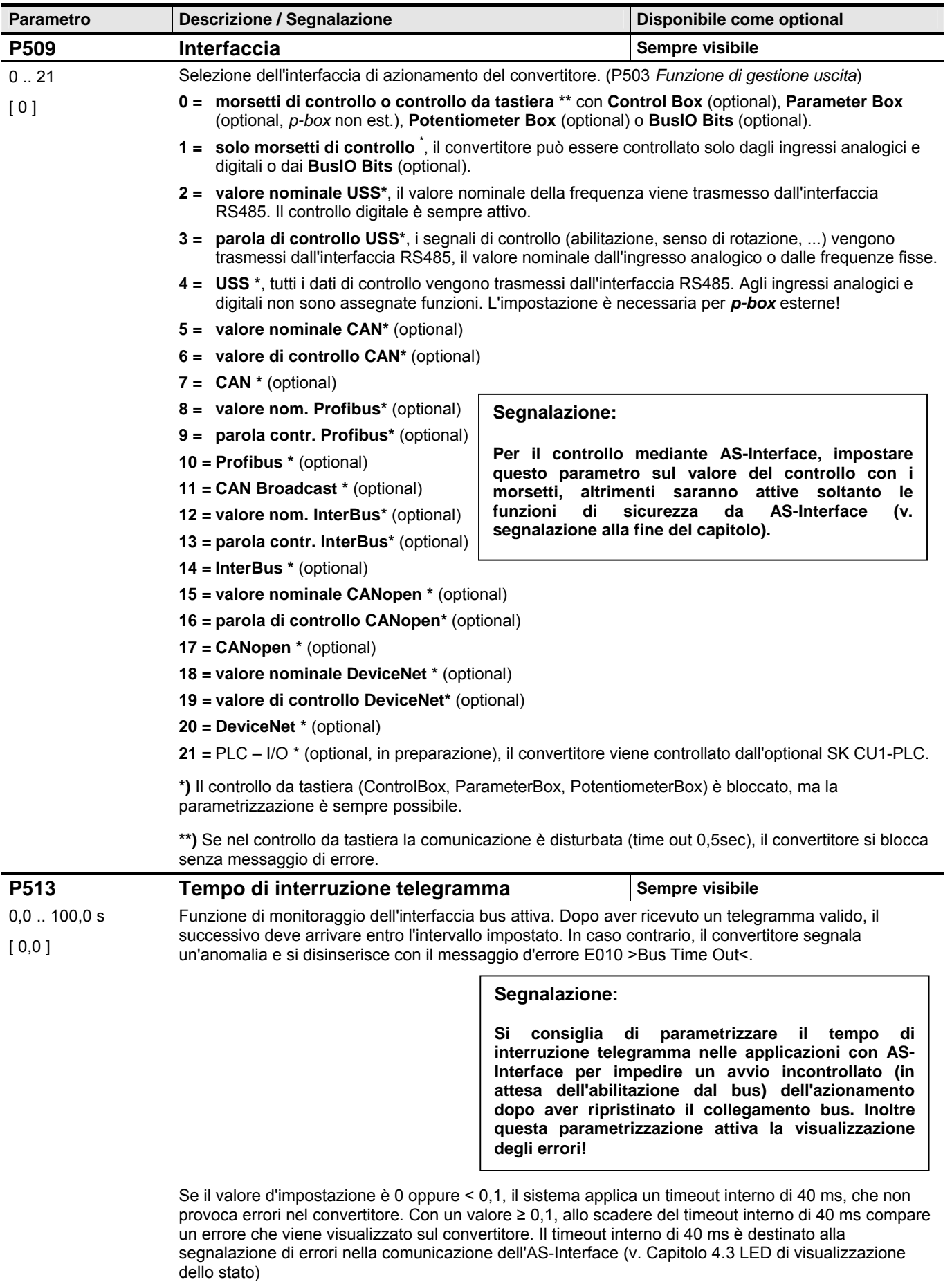

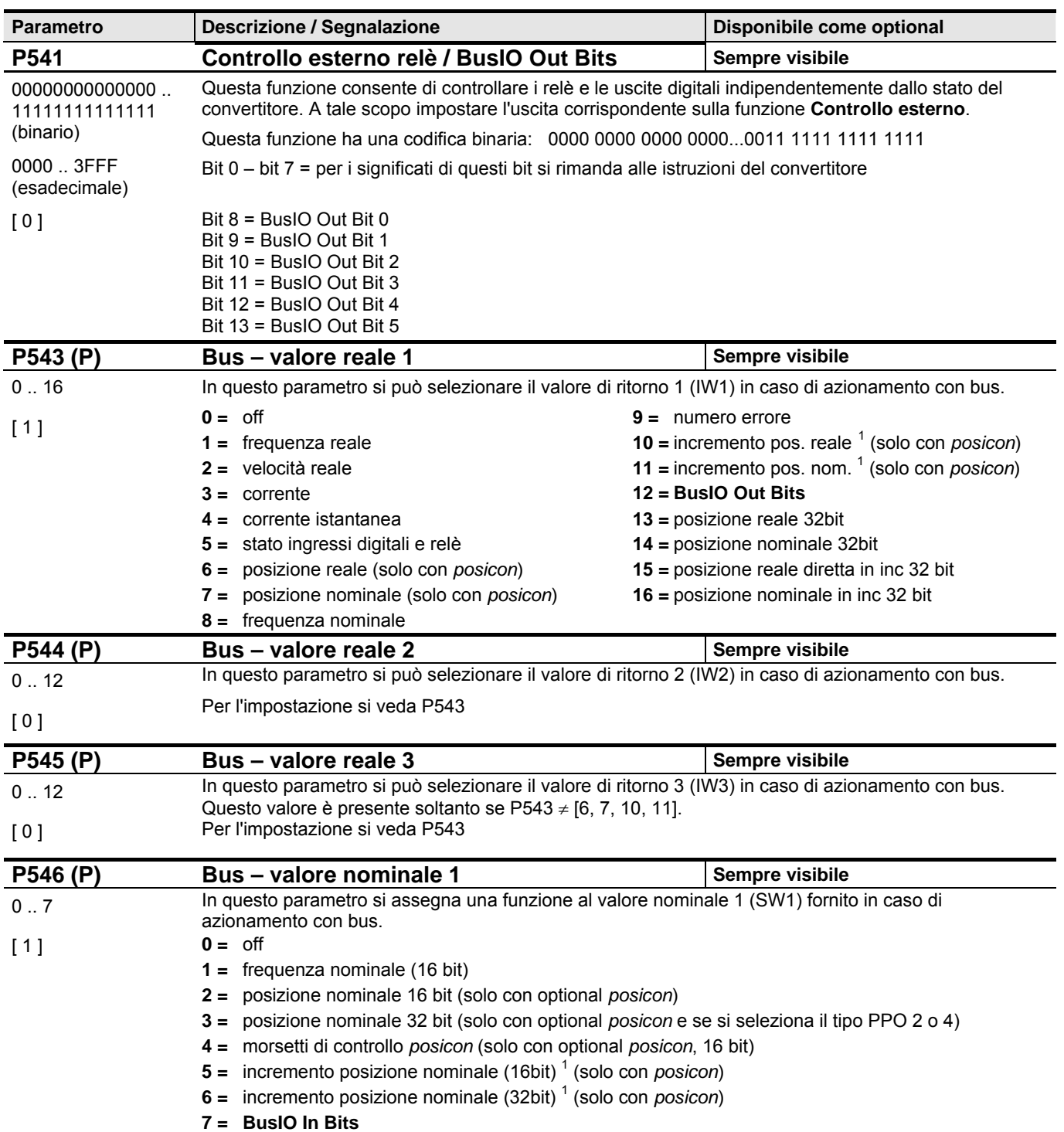

l

<span id="page-19-0"></span> $1$  Un giro visualizzato del motore risulta da 8192 incrementi dell'encoder.

#### *4 Impostazioni ed elementi di comando del convertitore di frequenza*

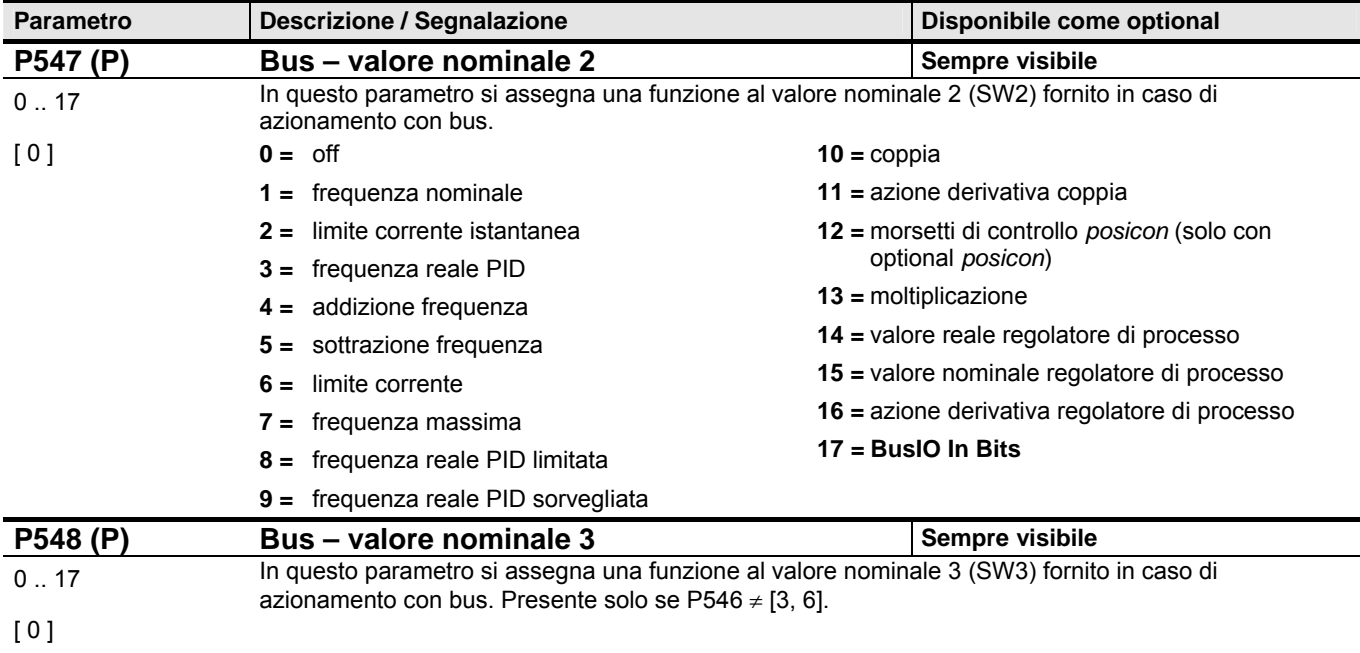

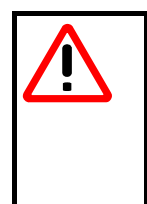

### **SEGNALAZIONE**

Se si utilizza la commutazione con record di parametri e il controllo tramite impostazione BusIO, **si consiglia** di effettuare queste ultime in tutti i record dei parametri impiegati rispettivamente da **P543 a P548**!

<span id="page-21-1"></span>**Parametri di informazione:** 

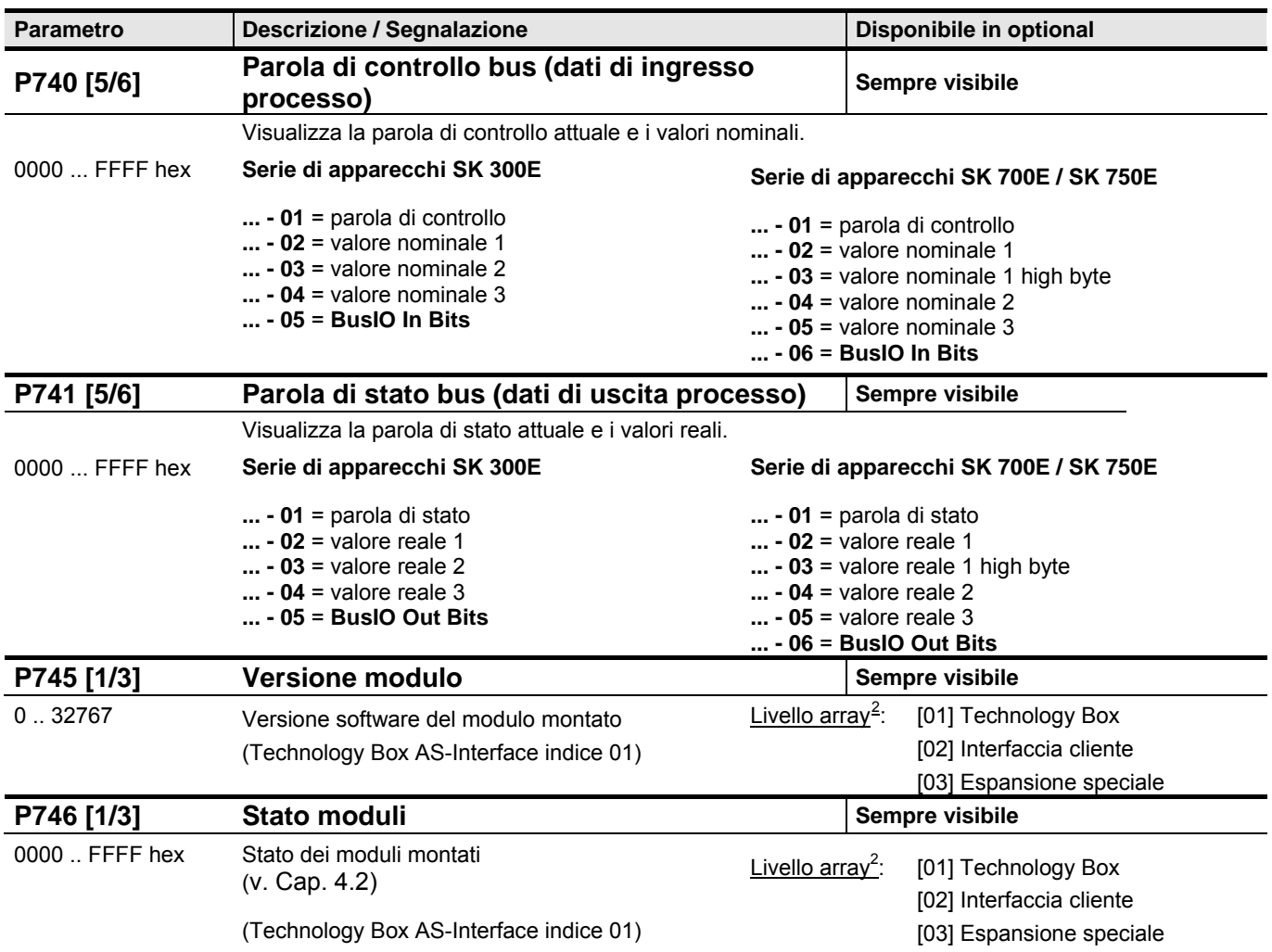

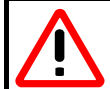

### **SEGNALAZIONE**

Generalmente le funzioni **blocco tensione**, **arresto rapido**, **telecomando** e **tacitazione anomalie** sono disponibili sui morsetti di controllo ( locale / bus In Bits) al momento dell'attivazione. L'inserzione dell'azionamento presuppone che un segnale HIGH sia presente sugli ingressi digitali impiegati prima di compiere tale operazione.

l

<span id="page-21-0"></span> $2$  In 300E solo livello array [01]

### <span id="page-22-0"></span>**4.2 Stato moduli**

Nel parametro **P746** si può leggere lo stato del modulo AS-Interface.

P746 è un parametro di sottoindice: il sottoindice 0 (elemento 1) indica lo stato della Technology Box AS-Interface. Il parametro contiene informazioni con codifica binaria, che vengono visualizzate in forma esadecimale:

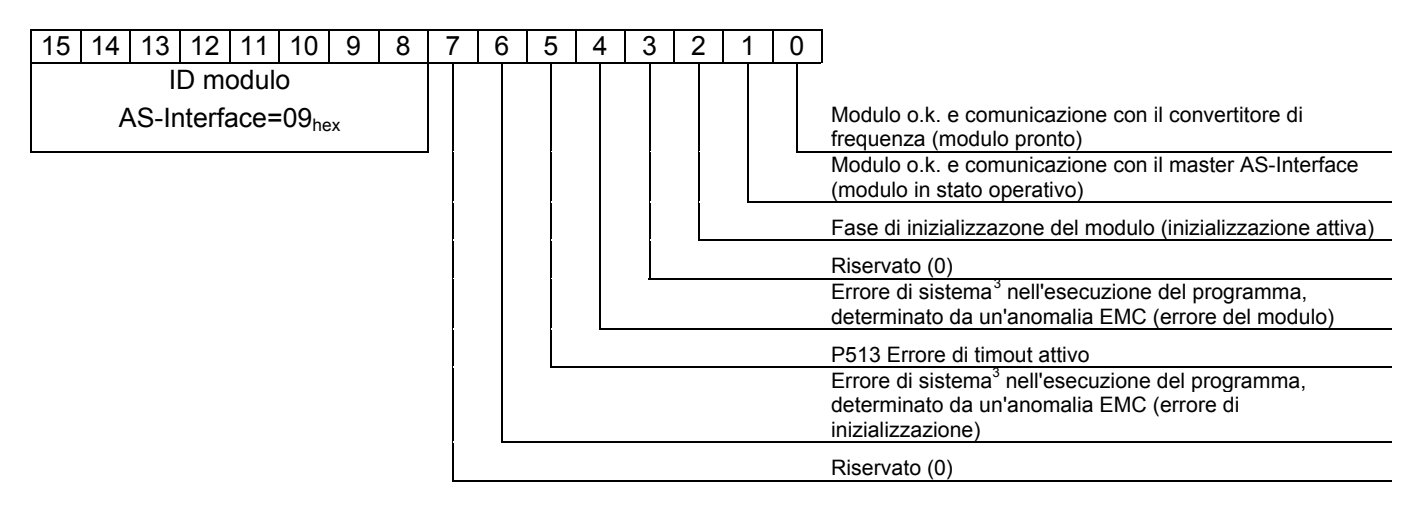

### **4.3 LED di visualizzazione dello stato**

[4.3 L](#page-22-0)o stato della Technology Box AS-Interface viene visualizzato da 2 LED in totale:

- DEVICE S/E: stato/errore del modulo (LED doppio)
- AS-Int. PWR/FLT: visualizzazione di stato standard per gli slave AS-Interface (LED doppio)

DEVICE S/E (rosso/verde): stato/errore del modulo (LED doppio)

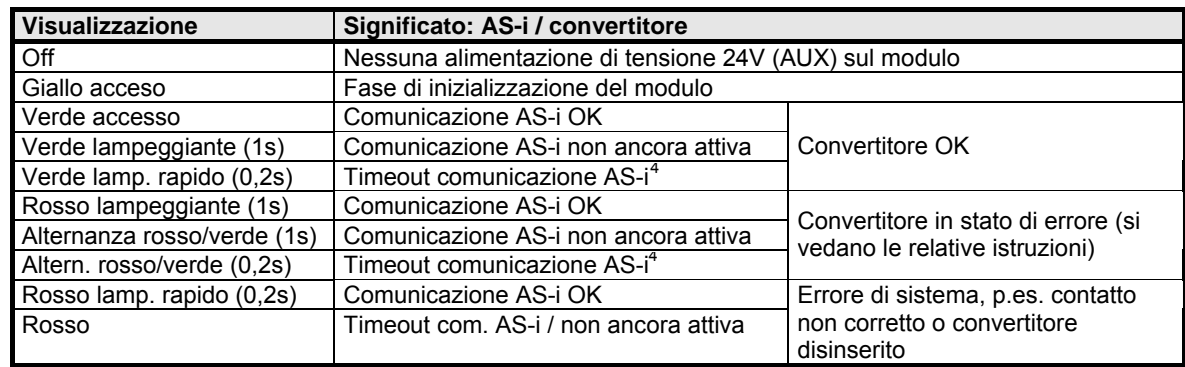

AS-Int. PWR/FLT (rosso/verde): visualizzazione di stato standard per slave AS-Interface (LED doppio)

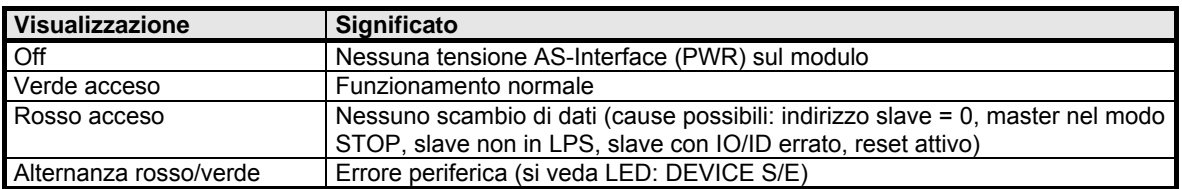

Nello stato di pronto, la luce verde è accesa in entrambi i LED DEVICE S/E e PWR/FLT.

l

<span id="page-22-1"></span> $^3$  Per informazioni più dettagliate si veda la tabella dei messaggi di errore nel manuale del convertitore di frequenza.

<span id="page-22-2"></span> $4$  Se P513 è < 0,1, si impiega un timeout interno di 40 ms che non provoca errori del convertitore. Se P513 ≥ 0,1, allo scadere del timeout interno di 40 ms viene segnalato un errore del convertitore.

### <span id="page-23-0"></span>**4.4 Visualizzazione LED-IO (solo 700E)**

Lo stato degli ingressi e delle uscite dalla Technology Box viene visualizzato da 14 LED gialli in totale (il LED acceso indica lo stato di collegamento):

- DI1-DI4 : stato dei bit AS-Interface che vengono ricevuti dal master
- DO1-DO4 : stato dei bit AS-Interface che vengono emessi dal master
- IN1-IN4 : stato degli ingressi digitali 1-4
- OUT1-OUT2 : stato delle uscite digitali 1-2

### **4.5 Errore di periferica sul modulo AS-Interface**

Un errore di periferica di uno slave AS-Interface si verifica quando:

- sul convertitore non arriva l'alimentazione di rete
- sul modulo AS-Interface manca l'alimentazione di tensione 24V (AUX 24V)

Non si segnalano errori di periferica se sul convertitore di frequenza è presente un errore tipico di questo apparecchio. Se invece è attivo un errore di periferica, i segnali di stato dei 4 bit di dati in uscita dal modulo AS-Interface verso il master AS-Interface vengono impostati sul livello LOW. Considerare questo aspetto quando si programmano o si elaborano (pos. logica) i segnali in ingresso al controllo.

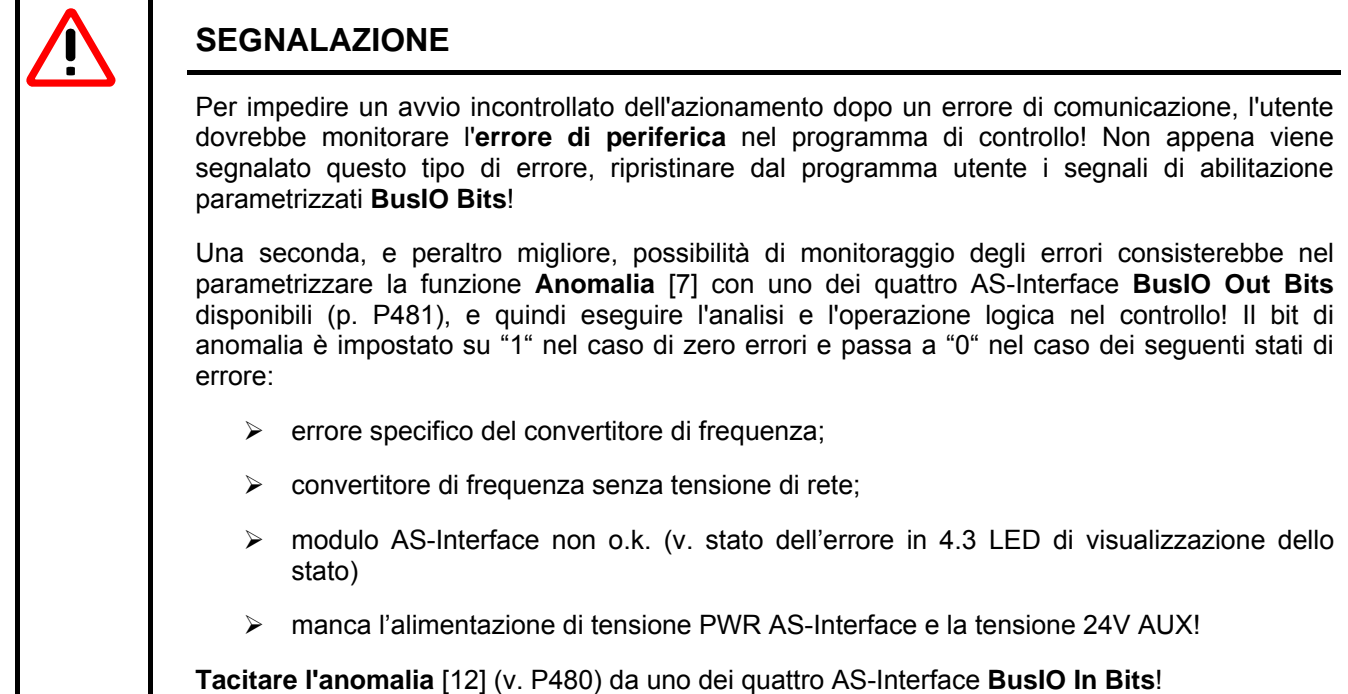

#### <span id="page-24-0"></span>**5 Trasmissione dati / trasferimento stringhe di parametri**  (*necessario soltanto per funzionalità ampliate)*

Il profilo slave S-7.4 presenta la caratteristica di consentire il trasferimento di stringhe di parametri. Implementata secondo la *Specifica completa* 2.1 nel master AS-Interface, questa funzionalità ampliata realizza in modo semplice la comunicazione diretta e la trasmissione dei dati relativi ai parametri verso lo slave AS-Interface. Contrariamente alla trasmissione dati dei sensori (elaborazione ciclica), il trasferimento delle stringhe è aciclico. La trasmissione delle stringhe di parametri dura notevolmente più a lungo dello scambio ciclico di dati 4E/4A.

Le funzioni "*Scrittura parametri*" e "*Lettura parametri*" consentono di modificare o leggere parametri nel convertitore di frequenza mediante il programma utente del controllo. Sono disponibili tre comandi di lettura e un comando di scrittura stringhe:

- - **Lettura stringa ID** Info su versione e identificativo convertitore e slave AS-Interface
- 
- **Lettura stringa di diagnosi**  Segnali di stato I/O, dati di processo ed ev. N. errore convertitore
	- - **Lettura stringa parametri**  Lettura dei valori dei parametri relativi al convertitore di frequenza **Scrittura stringa parametri** - Scrittura dei valori dei parametri relativi al convertitore di frequenza
- -

I seguenti capitoli riportano informazioni sui comandi disponibili.

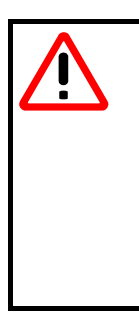

### **SEGNALAZIONI**

Ricordiamo che lo scambio di dati ciclico (ogni 5 ms) in ingresso e in uscita dai sensori viene interrotto dal trasferimento continuo di stringhe di parametri e da alcune configurazioni bus AS-Interface! NORD ha segnalato questo comportamento dei sistemi AS-Interface ma, pur essendo un'azienda produttrice di apparecchi, non ha la facoltà di impedirlo. Spetta all'utente considerare il problema, quando programma il controllo e applica la funzione di trasferimento delle stringhe di parametri!

#### **5.1 Lettura stringa ID**  (*da parte dello slave)*

La funzione *Lettura stringa ID* consente di caricare dati specifici del convertitore di frequenza tramite il modulo AS-Interface. Le informazioni e i valori vengono visualizzati per la prima volta nella stringa ID quando AS-Interface ha riconosciuto il convertitore di frequenza.

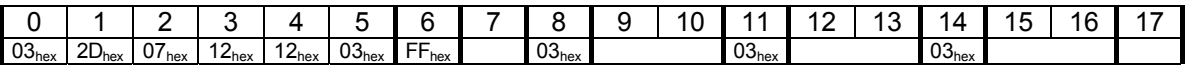

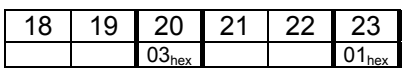

#### *Byte Contenuto*

0-6, 8/11/14/20/23 : definito secondo la specifica AS-Interface (operazione 4I/4O; supporto diagnosi; protocollo) 7 : versione modulo AS-Interface (con 1 cifra dopo la virgola)

- 9/10 : versione del convertitore (P707 [0])
- 12/13 : revisione del convertitore (P707 [1])
- 15/16 : potenza del convertitore (P743)
- 17 : campo di tensione del convertitore (P747);  $03_{hex}$  = da 100 V a 120 V  $13_{hex}$  = da 200 V a 240 V  $23<sub>hex</sub> = da 380 V a 480 V 93<sub>hex</sub> = P747 non presente$
- 18/19 : livello di estensione del convertitore (P744)
- 21/22 : ID del convertitore (a scopo di assistenza)

Il byte HIGH viene trasmesso in variabili di parola prima del byte LOW. Ulteriori dettagli e informazioni sui singoli parametri sono riportati nelle istruzioni per l'uso del convertitore di frequenza impiegato.

### <span id="page-25-0"></span>**5.2 Lettura stringa di diagnosi**  (*da parte dello slave)*

La funzione *Lettura stringa di diagnosi* consente di caricare e analizzare i dati di stato e di processo del convertitore di frequenza tramite il modulo AS-Interface. Le informazioni e i valori vengono visualizzati per la prima volta nella stringa di diagnosi quando AS-Interface ha riconosciuto il convertitore di frequenza.

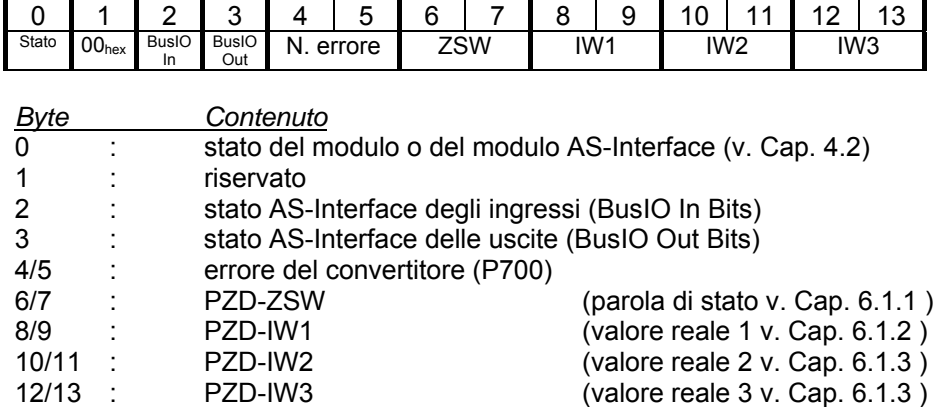

Il byte HIGH viene trasmesso in variabili di parola prima del byte LOW. Ulteriori dettagli e informazioni sui singoli parametri sono riportati nelle istruzioni per l'uso del convertitore di frequenza impiegato.

### **5.3 Lettura/scrittura stringa parametri**

#### (*lettura lato slave / scrittura in ingresso allo slave)*

I comandi *Lettura stringa parametri* e *Scrittura stringa parametri* consentono di eseguire e controllare la parametrizzazione del convertitore di frequenza. Con una procedura analoga si possono caricare anche i parametri di informazione.

I primi due byte nella stringa di parametri vengono impiegati come indice sia in lettura che in scrittura. In coda si trasmettono i contenuti di dati. Il numero di parole dati è limitato a 8 (16 byte). L'intera lunghezza di trasferimento della stringa è quindi limitata a max. 9 parole (18 byte). La trasmissione ha luogo sempre per parole, ossia non è consentito trasmettere un numero di byte dispari. Esiste la possibilità di accedere agevolmente ad alcuni parametri (diretti) e, con una procedura più complessa, a tutti i parametri tramite il protocollo USS. Entrambe le possibilità sono illustrate nei capitoli che seguono.

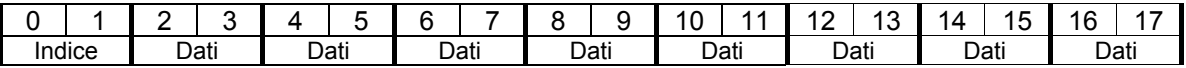

*Byte Contenuto*

0+1 : indice<br>2 – 17 : dati (lu dati (lunghezza diversa a seconda del contenuto, ma sempre a parola (2 byte) e byte HIGH in testa)

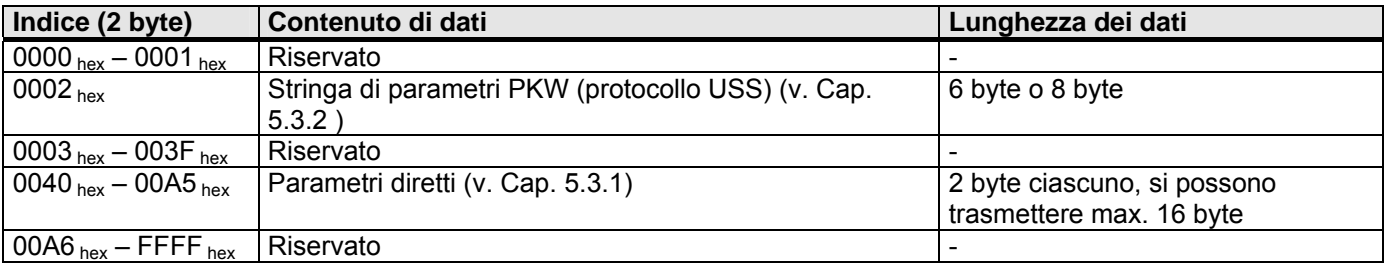

Non si possono impostare indici riservati, poiché tale impostazione può modificare il comportamento del sistema!

### <span id="page-26-0"></span>**5.3.1 Parametri diretti**

La lista dei parametri diretti contiene parametri selezionati dall'intera gamma disponibile per il convertitore di frequenza. In questo caso si possono scrivere uno o più record di parametri o elementi di array contemporaneamente (da 1 a 8 parole o valori). Per leggere un parametro diretto, prima del comando di lettura deve essere inviato l'indice corrispondente tramite un ordine di scrittura della lunghezza di 1 parola. Quindi si esegue un comando di lettura per trasmettere l'indice e il valore corrispondente (in totale 2 parole).

Il primo valore viene riletto anche quando si impartisce un nuovo comando di lettura dopo un ordine di scrittura, che ha scritto uno o più valori. Trascorre un certo intervallo di tempo (≈ 200ms) prima che il valore possa essere controllato da un comando di lettura (molto importante per la trasmissione di più parametri). Dopo ogni comando di lettura, l'indice viene incrementato automaticamente di 1 e consente di leggere il valore successivo senza avviare un altro ordine di scrittura. Dopo la lettura dell'ultimo parametro, l'indice viene reimpostato sul primo parametro diretto.

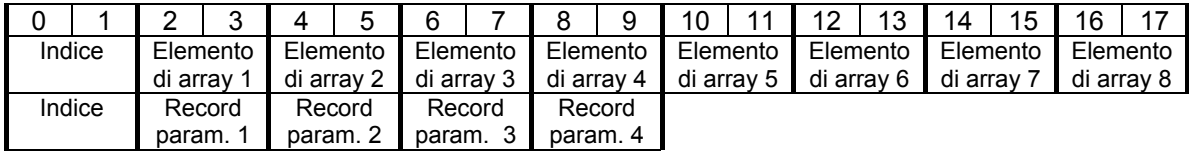

Poiché possono essere inviate max. 8 parole dati (16 byte), un ordine di scrittura di parametri diretti consente di trasmettere fino a 4 record di due parametri contigui. Se, p. es., in SK 700E si scrivono l'indice 0054<sub>hex</sub> e 8 parole dati, vengono modificati i 4 record di parametri relativi al tempo di accelerazione P102 e al tempo di frenata P103. Solo in due record di parametri tra quelli disponibili (SK 300E) non vengono elaborate le parole dati per i record di parametri 3 e 4, ossia le due parole dati fungono esclusivamente da caratteri jolly.

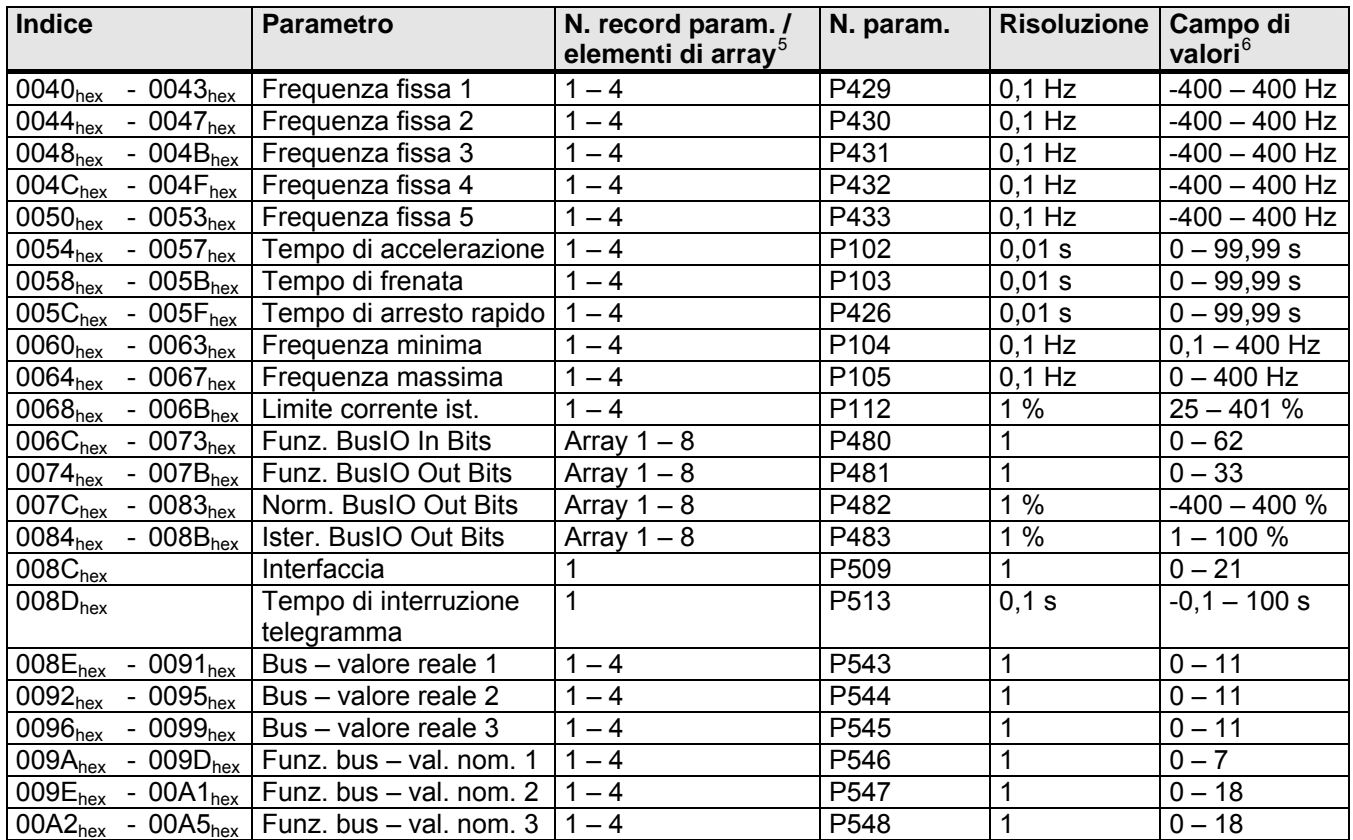

Per ulteriori informazioni sui parametri corrispondenti consultare le istruzioni per l'uso del convertitore di frequenza.

l

<span id="page-26-1"></span><sup>5</sup> Se supportato dall'apparecchio (SK 300E solo 2 record di parametri)

<span id="page-26-2"></span><sup>&</sup>lt;sup>6</sup> Valore minimo e massimo in relazione al convertitore impiegato

#### <span id="page-27-0"></span>**Esempi di parametri diretti:**

Scrittura del parametro P102 Tempo di accelerazoine con il valore di 1s (con risoluzione 0,01 100<sub>dec</sub> = 64<sub>hex</sub>) *-* Trasmettere l'ordine di scrittura *00 54 00 64* (2 parole)

Scrittura delle funzioni nel parametro P480 per BusIO In Bits 0 e 1 (bit 0: abilitazione destra = 1; bit 1: tacitazione anomalia =  $12)$ 

- Trasmettere l'ordine di scrittura *00 6C 00 01 00 0C* (3 parole)

Lettura dei parametri P509 Interfaccia e P513 Tempo di interruzione telegramma

- Trasmettere l'ordine di scrittura *00 8C* (1 parola)
- Trasmettere l'ordine di lettura e analizzare il valore per P509 Interfaccia
- Trasmettere l'ordine di lettura e analizzare il valore per P513 Tempo di interruzione telegramma

### **5.3.2 Stringa di parametri PKW**

I dati dopo l'indice 00 02<sub>hex</sub> corrispondono alla sezione PKW del protocollo USS. Ulteriori informazioni sulla struttura e sul significato delle singole parole dati del campo del parametro (PKW) sono riportate nel Capitolo [7 .](#page-31-0) In linea di massima si possono leggere e scrivere tutti i parametri del convertitore di frequenza (purché siano modificabili).

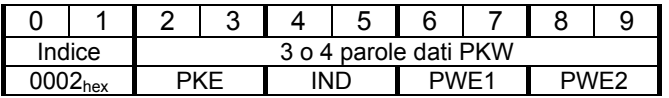

Sono consentite lunghezze di 4 e 5 parole in totale, corrispondenti ai parametri Intero (16bit) e Lungo (32bit). Gli ordini di scrittura con lunghezze diverse sono ignorati nel caso dell'indice 00 02hex, che viene ripristinato su 00 00hex. Se viene trasmesso per la lettura di un parametro, l'ordine di scrittura deve presentare una lunghezza adeguata (Intero/Lungo). Il convertitore di frequenza aggiorna una volta soltanto il valore del parametro per il comando di lettura: se, in un secondo tempo, si ripete l'ordine di lettura (senza un ordine di scrittura precedente), il valore del parametro letto non è aggiornato. Se p.es. si legge regolarmente un parametro di informazione (P7xx), si consiglia di ripartire sempre con un nuovo ordine di scrittura e un successivo ordine di lettura.

#### **Esempi di stringhe parametri PKW:**

Scrittura (identificativo ordine = 2) del parametro Tempo di accelerazione (P102 = 66<sub>nex</sub>; sottoindice = 0; intero) con il valore 1s (risoluzione 0,01 100 $_{\text{dec}}$  = 64 $_{\text{hex}}$ )

- Trasmettere l'ordine di scrittura *00 02 20 66 00 00 00 64* (4 parole)
- Eseguire l'ordine di lettura tante volte finché il numero di parametro e il sottoindice non corrispondono all'ordine. Se sono identici, controllare l'identificativo di risposta e il valore del parametro.

Lettura (identificativo ordine = 1) del parametro Stato modulo (P746 =  $2EA_{hex}$ ; sottoindice = 0; intero)

- Trasmettere l'ordine di lettura *00 02 12 EA 00 00 00 00* (4 parole)
- Eseguire l'ordine di lettura tante volte finché il numero di parametro e il sottoindice non corrispondono all'ordine. Per leggere nuovamente un valore aggiornato, ricominciare con l'ordine di scrittura.

Lettura (identificativo ordine = 1) del parametro Posizione reale (P601 =  $259_{hex}$ ; sottoindice = 0; lungo) *-* Trasmettere l'ordine di letura *00 02 12 59 00 00 00 00 00 00* (5 parole)

- Eseguire l'ordine di lettura tante volte finché il numero di parametro e il sottoindice non corrispondono all'ordine. Se sono identici, controllare l'identificativo di risposta.

### <span id="page-28-0"></span>**6 Dati di processo (PZD)**

Nel campo dei dati di processo PZD il convertitore invia la parola di stato (ZSW) e i valori reali (da IW1 a IW3).

### **6.1.1 Parola di stato (ZSW)**

Significato dei singoli bit:

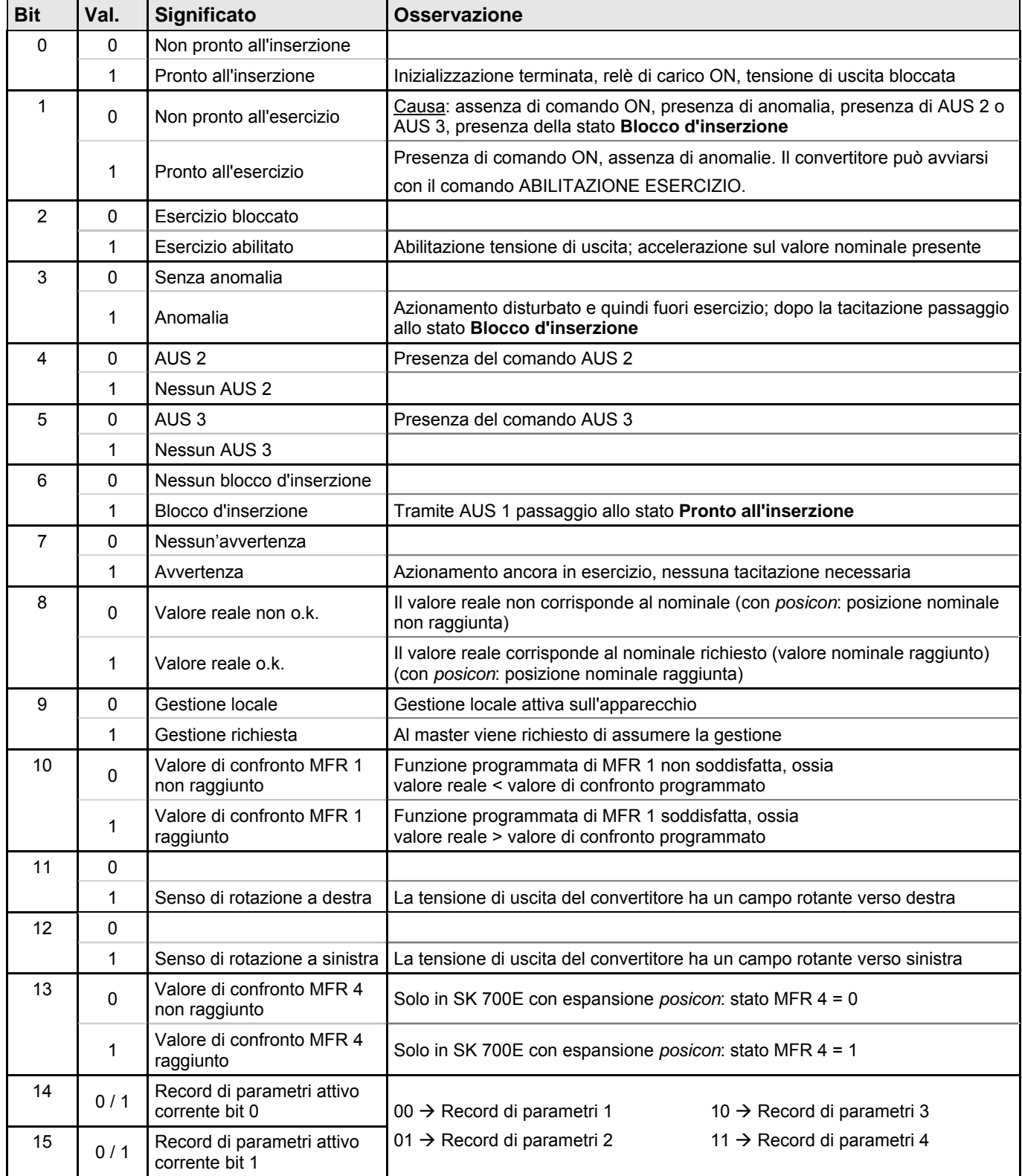

### <span id="page-29-0"></span>**6.1.2 Valore reale 1(IW1)**

Nel valore reale 1 viene normalmente trasmessa la frequenza reale – quindi la frequenza di uscita effettiva del convertitore – come valore a 16 bit. Il valore reale 1 viene trasmesso come numero intero nel campo (da -32768 a 32767). Oltre alla frequenza reale, possono essere trasmessi anche altri valori correnti del convertitore. La regolazione ha luogo in P543 *"Funzione valore reale 1"*.

Le impostazioni "Frequenza reale", "Velocità reale", "Corrente" e "Corrente istantanea" vengono trasmesse come valore percentuale della singola grandezza nominale. Il valore 16384 (4000  $_{\text{HEX}}$ ) corrisponde al 100%. Il valore  $C000_{\text{HEX}}$  corrisponde al -100%. Si possono quindi trasmettere valori reali nel campo da –200% a +200%.

Con l'impostazione "Stato I/O digitali" si possono trasmettere gli stati dei morsetti di controllo e del relè (MFR):

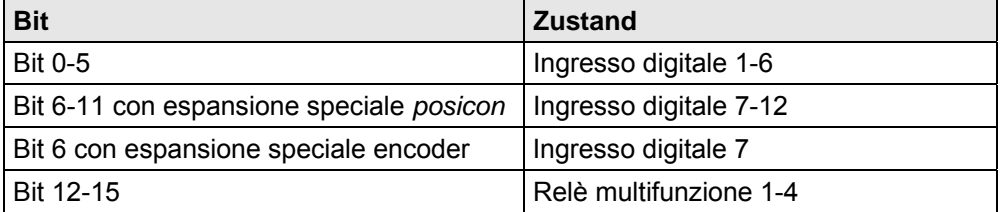

Le impostazioni "Posizione reale" e "Posizione nominale" consentono di trasmettere la posizione assoluta corrente. La risoluzione corrisponde a 1=0,001 giri. Se nel parametro P546 (*Funzione valore nominale 1*) è impostato il valore "Posizione nominale 32bit", anche il valore reale (posizione nominale o reale) sarà trasmesso come valore a 32 bit in IW2 e IW3.

### **6.1.3 Valore reale 2 e valore reale 3 (IW2/3)**

Il valore reale 2 (IW2) da trasmettere può essere selezionato in P544 (Valore reale bus 2). Il valore reale 3 (IW3) può essere inviato se il valore reale 1 **non** è a 32 bit. Il valore da trasmettere può essere selezionato in P545 (Valore reale bus 3). L'unificazione dei valori corrisponde a quella del valore reale 1 (v. sopra)

### **6.1.4 Unità di stato**

Il convertitore di frequenza attraversa un'unità di stato. I passaggi tra i vari stati vengono attivati dai rispettivi ordini nella parola di controllo dei dati di processo. Lo stato corrente viene ricomunicato nella parola di stato dei dati di processo.

Dopo l'inserzione, il convertitore si trova nello stato **Blocco d'inserzione** da cui può uscire soltanto inviando il comando "Disattivazione (Aus 1)".

Di solito la risposta a un telegramma del master non contiene la reazione al comando di controllo che è stato impartito. Il controllo deve veficare sempre le risposte degli slave per accertare se il suddetto comando è stato eseguito.

I seguenti bit indicano lo stato del convertitore:

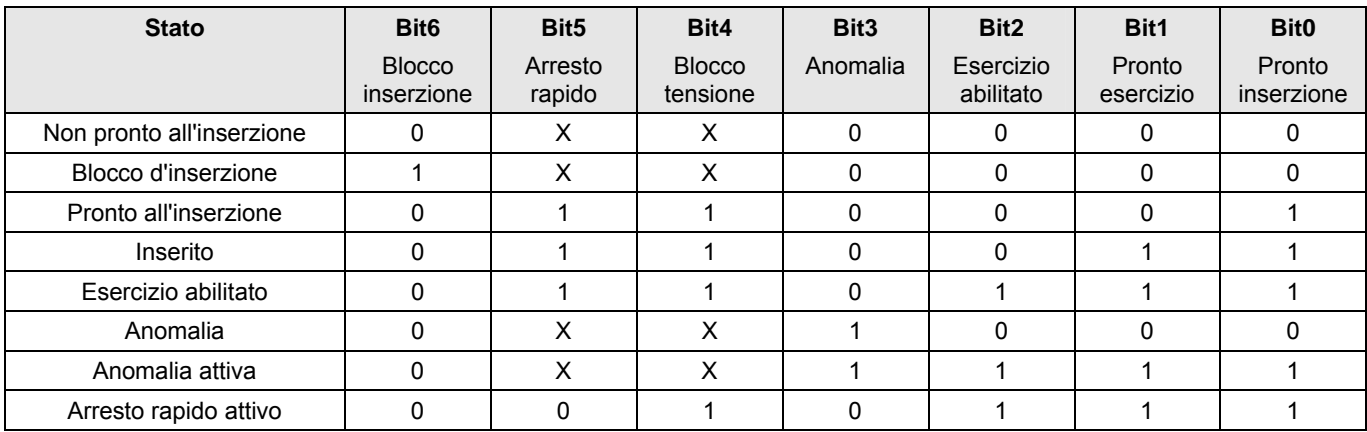

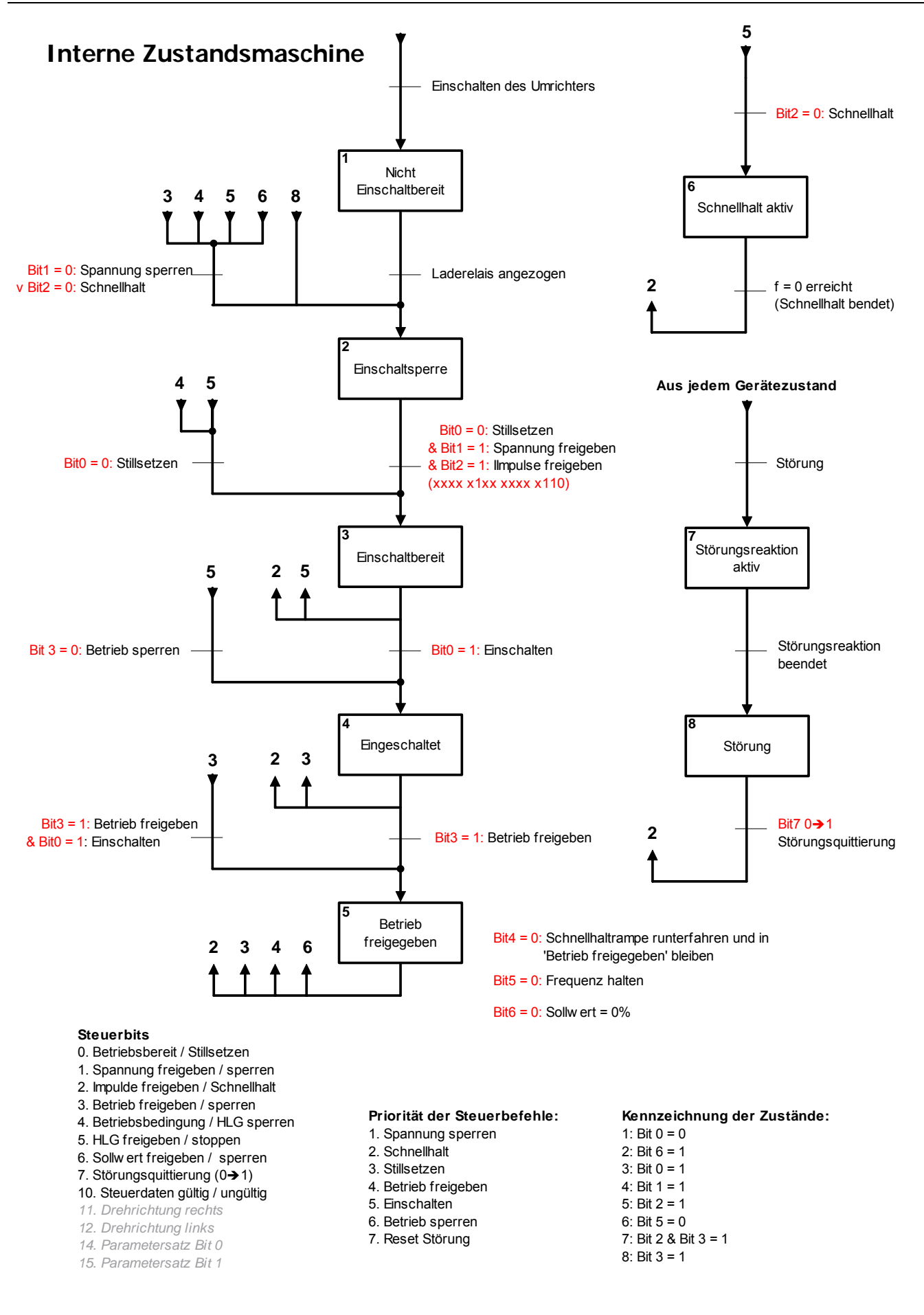

#### <span id="page-31-0"></span>**7 Trasmissione dati con dati utili USS**  (*necessario solo per la funzionalità ampliata)*

I dati utili (senza telegramma) corrispondono al protocollo USS.

### **7.1 Campo del parametro (PKW)**

Il meccanismo PKW consente di elaborare i parametri nello scambio ciclico dei dati. A tale scopo, il master formula un ordine e il convertitore formula la risposta corrispondente.

Il campo del parametro è costituito in linea di principio da un **identificativo del parametro**, che definisce il tipo di ordine (scrittura, lettura, ecc.) e il parametro interessato. Con l'ausilio dell'**indice** si possono indirizzare i singoli parametri o elementi di array. Il **valore del parametro** contiene il valore da scrivere, o meglio il valore letto.

**Segnalazione:** un ordine di parametro deve essere ripetuto finché il convertitore non risponde con il telegramma appropriato.

### **7.1.1 Identificativo del parametro (PKE)**

L'identificativo del parametro (**PKE**) codifica l'ordine, o meglio la risposta, e il parametro corrispondente.

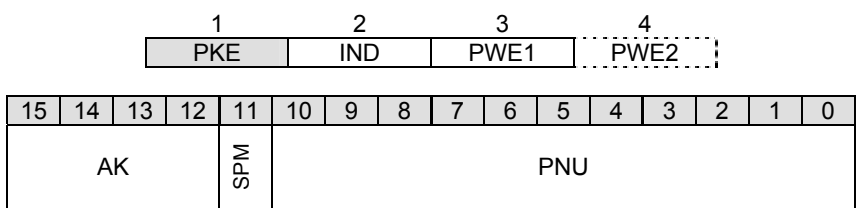

L'identificativo del parametro (**PKE**) è sempre un valore a 16 bit.

**PNU:** i bit da 0 a 10 contengono il numero del parametro richiesto (**PNU**), o i numeri del parametro corrente nel telegramma di risposta del convertitore .

**Segnalazione:** i numeri del parametro (**PNU**) per il convertitore sono riportati nel manuale corrispondente.

- **SPM:** il bit 11 è il bit di toggle per messaggi non richiesti. Questa funzione **non** viene supportata!
- **AK:** i bit da 12 a 15 contengono l'identificativo dell'ordine o della risposta.

La seguente tabella elenca tutti gli ordini che possono essere trasmessi dal master al convertitore. La colonna a destra riporta la risposta che viene inviata nel caso normale (identificativo di risposta positivo). In funzione dell'identificativo dell'ordine sono possibili soltanto identificativi di risposta definiti. In caso di errore (identificativo di risposta negativo), il convertitore invia sempre il valore 7 nell'identificativo di risposta (AK) al master.

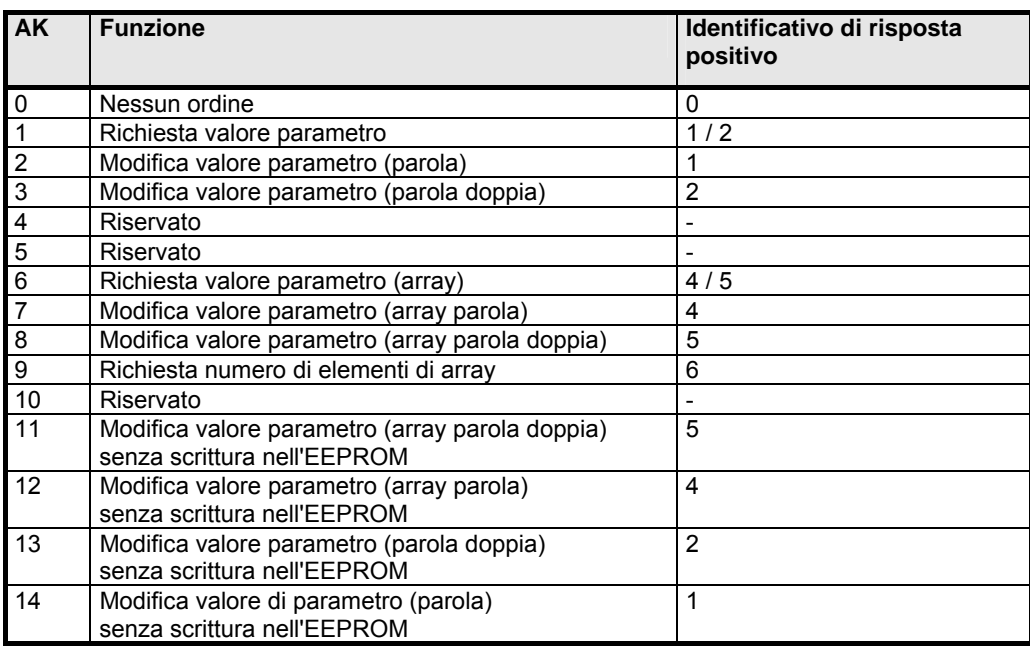

#### **Significato dei valori inviati nell'identificativo di risposta:**

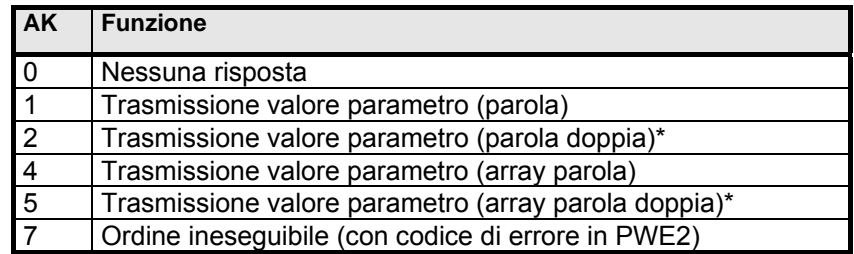

\* Possibile solo in caso di stringa con 4 parole

Il convertitore fornisce la risposta dell'ultimo ordine finché quello successivo non viene eseguito. Quindi occorre sempre controllare nel master se la risposta in arrivo corrisponde all'ordine inviato. Per eseguire la prova di plausibilità e descrivere i parametri si possono utilizzare il valore dell'identificativo di risposta (AK), il numero del parametro ricevuto (PNU) con l'indice corrispondente (IND), nonché il valore del parametro corrente (PWE).

#### **Messaggi di errore in caso di ineseguibilità dell'ordine**

Se l'identificativo di risposta è "Ordine ineseguibile" (AK = 7), la risposta del convertitore viene completata da un messaggio di errore nel valore del parametro (**PWE2**) . Il significato dei valori da trasmettere è riportato nella seguente tabella.

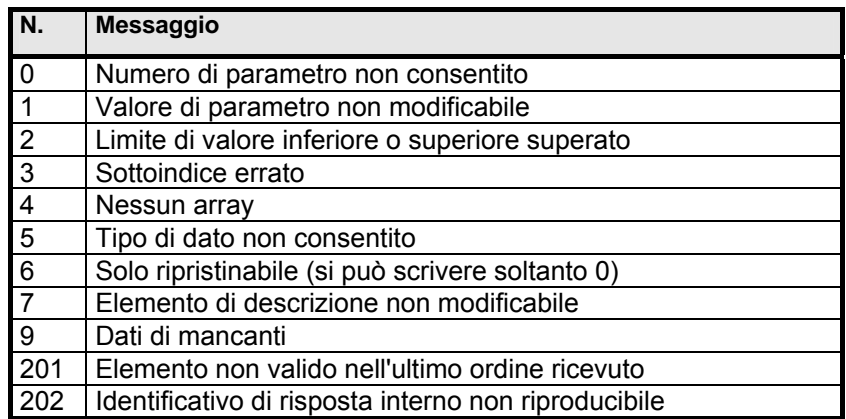

### <span id="page-33-0"></span>**7.1.2 Sottoindice (IND)**

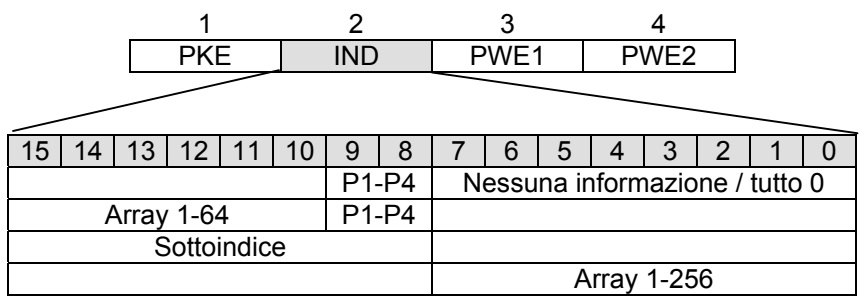

La struttura e la funzione dell'indice (IND) sono correlati al tipo di parametro da trasmettere.

Per i valori che dipendono dai record, si può selezionare il record di parametri tramite i bit 8 e 9 dell'indice (IND) (0 = record di parametri 1,  $1 =$  record di parametri  $2,...$ ).

Se il parametro da elaborare consiste in un parametro di array (p.es. array di posizione nell'optional PosiCon), si può attivare il sottoindice del parametro richiesto anche dai bit 10-15 (0 = elemento di array 1, 1 = elemento di array 2, ...):

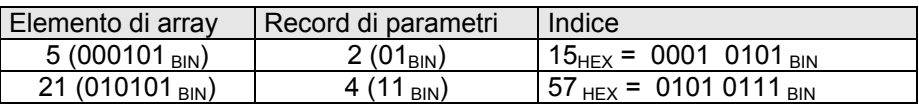

Se un parametro non dipende dal record, i bit 8 – 15 vengono impiegati per il sottoindice.

Il manuale d'istruzioni riporta la struttura dei singoli parametri e i valori che possono essere richiamati con i sottoindici.

**Quando ci si avvale del sottoindice, utilizzare l'identificativo dell'ordine N. 6, 7, 8 o 11, 12 (v. Cap. [7.1.1](#page-31-0)  [Identificativo del](#page-31-0)** parametro (PKE)**), perché il sottoindice sia efficace!**

### **7.1.3 Valore del parametro (PWE)**

Il valore del parametro (PWE) viene trasmesso sempre sotto forma di parola (16 bit) o parola doppia (32 bit). In un telegramma si può trasmettere sempre un solo valore del parametro.

Un valore del parametro a 32 bit è composto da PWE1 (parola con il valore più alto) e PWE2 (parola con il valore più basso, 4° parola).

Un valore di parametro a 16 bit viene trasmesso in PWE2. In caso di valori negativi, la parola High deve essere impostata su FFFF hex.

**Segnalazione:** i valori dei parametri a 32 bit vengono impiegati solo nell'optional *posicon*. Tutti i parametri corrispondenti sono descritti nelle istruzioni supplementari *posicon*.

Il valore del parametro viene trasmesso con un numero intero. Nel caso di parametri con risoluzioni 0,1 o 0,01, il valore del parametro deve essere moltiplicato per il valore reciproco della risoluzione.

Esempio: si deve impostare un tempo di accelerazione pari a 99,99 secondi: 99.99s  $\rightarrow$  99.99 \* 1/0.01 = 99.99 \* 100 = 9999. Si deve quindi trasmettere il valore 9999 dec = 270F hex.

### <span id="page-34-0"></span>**8 Esempi**

Per informazioni sui dati AS-Interface come p.es. il codice di identificazione (codice ID), il codice ID ampliato 1 e 2, nonché la configurazione I/O (codice I/O), si rimanda al Capitolo [10 Dati tecnici.](#page-42-0) I moduli AS-Interface della NORD sono slave standard e vengono forniti dallo stabilimento con l'indirizzo slave 0.

### **8.1 Esempio sulla base di un Master Siemens CP343-2 P**

Questo esempio fornisce un ausilio all'utente per progettare e mettere in funzione l'applicazione AS-Interface. Il presente Capitolo riporta informazioni illustrate da esempi applicativi diversi e indica le fasi necessarie per gestire il convertitore di frequenza dal PLC mediante AS-Interface. Questo esempio è stato articolato sulla base di un'unità di automazione SIMATIC S7-300. Le premesse per la comprensione della presente documentazione sono:

- conoscenze di base su SIEMENS SIMATIC S7, STEP 7
- conoscenze sull'uso del convertitore di frequenza BU 0300, BU 0700, BU 0750
- conoscenze sul manuale CP 343-2 / CP 343-2 P master AS-Interface

La procedura per la progettazione del master AS-Interface in STEP7 è riportata nel manuale Siemens. Tutti gli esempi qui illustrati si riferiscono a uno slave AS-Interface con indirizzo 1 per la serie di apparecchi SK 700E.

#### **8.1.1 Progettazione dello slave**

Per collegare lo slave AS-Interface con il bus AS-Interface o procedere all'attivazione sul master AS-Interface, collegare il CP343-2 P nel *Modo di progettazione*. Mediante la progettazione a tastiera (si veda il manuale del Master AS-Interface Siemens) si può commutare dal *Funzionamento protetto* al *Modo di progettazione*. Oltre alla progettazione da tastiera (per l'acquisizione della configurazione reale corrente), in Step7si può progettare anche una configurazione nominale mediante la Config. hardware e caricarla nella CP.

### **8.1.2 Bit di dati AS-Interface (segnali di controllo)**

I comandi di trasferimento e caricamento periferica in Step7 consentono di accedere agli ingressi e alle uscite corrispondenti (4I/4O) (si veda il programma di esempio FC1). Per ogni slave standard vengono letti 4 bit di ingresso e sono disponibili 4 bit di uscita.

Qui di seguito è illustrato un esempio di assegnazione dei bit di ingresso e uscita per lo slave 1:

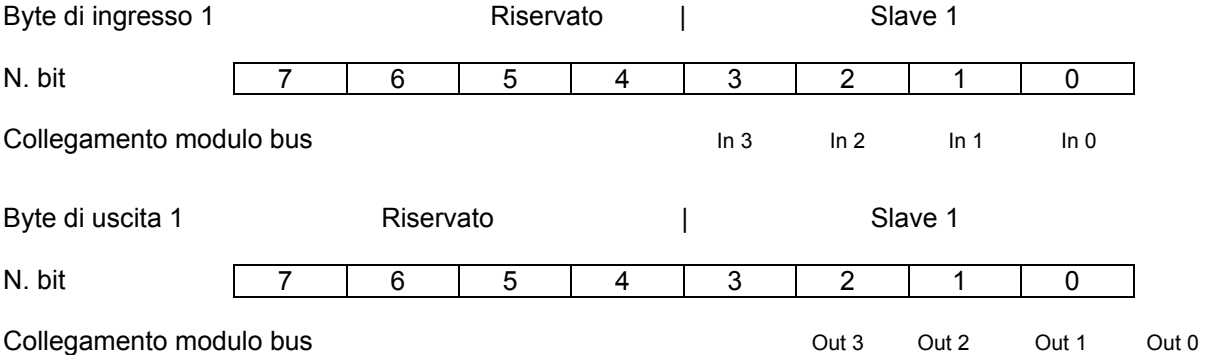

Per l'occupazione più precisa dei byte I/O di tutti gli slave standard consultare il manuale del master AS-Interface. La numerazione dei bit di ingresso e di uscita (In e Out Bit) può differire di "1" rispetto a quanto riportato dal suddetto manuale.

Con l'ausilio dei bit di dati 4I/4O digitali, il convertitore di frequenza può essere azionato dal controllo, o meglio il controllo può ricevere informazioni di stato dal convertitore di frequenza. Per esempio, un convertitore di frequenza deve essere abilitato dagli AS-Interface In Bit digitali per i sensi di rotazione a destra e a sinistra. Gli In Bit servono anche per parametrizzare la commutazione con record di parametri e la tacitazione delle anomalie. Infine, lo stato di funzionamento e la segnalazione delle anomalie del convertitore di frequenza devono essere trasmessi al controllo dai primi due dei quattro AS-Interface Out Bit digitali.

<span id="page-35-0"></span>A tale scopo, impostare i sottostanti parametri del convertitore di frequenza come indicato:

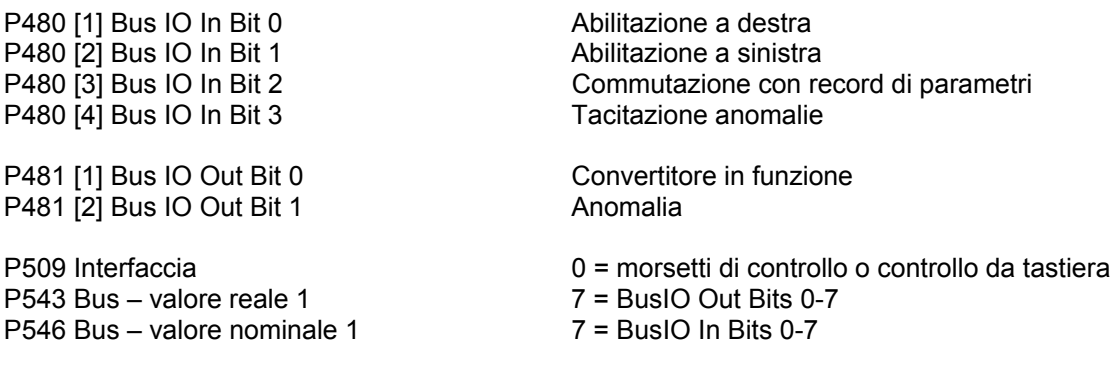

Per la commutazione con record di parametri accertarsi che i parametri che dipendono dai record, come P543 e P546, siano stati parametrizzati in modo corrispondente sui BusIO!

### **8.1.3 Valori binari di AS-Interface (ingressi e uscite digitali)**

Il seguente esempio è destinato alla pura espansione I/O dei segnali di controllo e può essere utilizzato anche senza master AS-Interface.

Un convertitore di frequenza è abilitato dagli AS-Interface In Bit digitali (Dig sensore) per il senso di rotazione a destra, mentre il secondo ingresso del sensore è preposto al cambio di direzione. Inoltre i valori nominali devono essere incrementati con l'ausilio della frequenza fissa 1. Con il quarto e ultimo In Bit (Dig sensore) si può tacitare un'anomalia. Lo stato di funzionamento e la segnalazione delle anomalie del convertitore di frequenza devono essere emessi dai due AS-Interface Out Bit (Dig attuatore).

A tale scopo, impostare i sottostanti parametri del convertitore di frequenza come indicato:

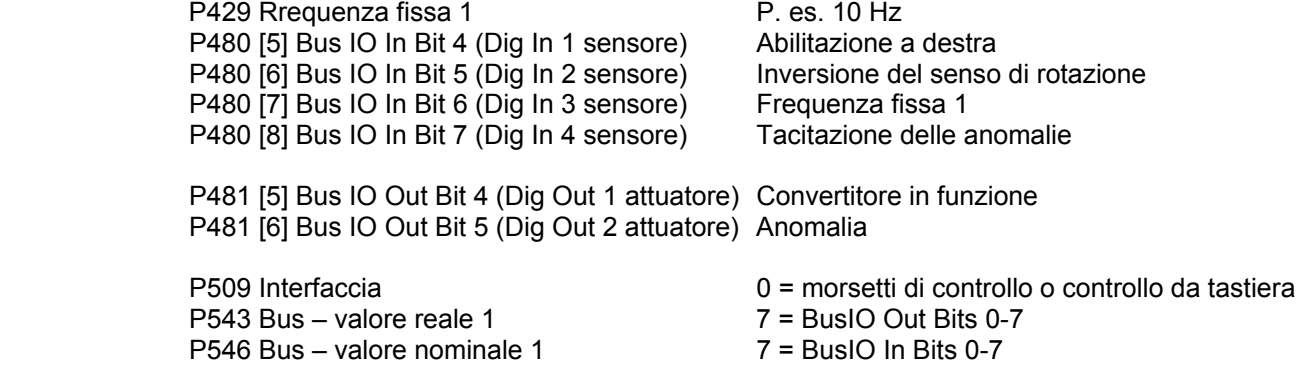

#### <span id="page-36-0"></span>**8.2 Esempio di trasmissione dati / trasferimento stringa di parametri**  (funzionalità ampliata)

Per la funzionalità ampliata sono disponibili i comandi descritti al Capitolo [5 .](#page-24-0) Se i comandi o gli ordini non sono svolti con DONE = 1 – ordine pronto senza errori – ma ERROR = 1 – ordine pronto con errori, la parola di stato AS-Interface 1 visualizza il codice di errore corrispondente. La descrizione più precisa dell'errore è documentata nel manuale Master AS-Interface Siemens. Oltre ai 4 comandi descritti (v. Cap. [5](#page-24-0) ), se ne possono impiegare altri (si veda il manuale Master AS-Interface Siemens).

Per il funzionamento ampliato di CP 343-2 P, impiegare STEP 7 – modulo FC "ASI-3422" (versione 2.0). Come interfaccia di comando, nel programma di esempio è dichiarato DB13.

### **8.2.1 Lettura stringa ID**

Nel buffer di invio dell'interfaccia di comando, immettere il numero di comando 42<sub>hex</sub> in DB13.DBB4 e l'indirizzo slave 1 in DB13.DBB5. Dopo che il comando o l'ordine è stato elaborato da AS-Interface senza errori (DONE = 1), i dati di risposta vengono visualizzati nel buffer di ricezione.

L'assegnazione dei singoli byte è riportata nelle informazioni del capitolo [5.1 Lettura stringa ID.](#page-24-0)

Nei byte del buffer di ricezione DB13.DBB244 e 245 (corrispondenti ai byte 15/16 della stringa ID) viene visualizzata la stringa della potenza del convertitore di frequenza. Se p. es. nei byte viene visualizzato 00 96hex, tale valore equivale a 150<sub>dec</sub> nel parametro P743 che, a sua volta, corrisponde con due cifre dopo la virgola (SK 700E) a una potenza di 1,5kW.

### **8.2.2 Lettura stringa di diagnosi**

Nel buffer di invio dell'interfaccia di comando, immettere il numero di comando 43<sub>hex</sub> in DB13.DBB4 e l'indirizzo slave 1 in DB13.DBB5. Dopo che il comando o l'ordine è stato elaborato da AS-Interface senza errori (DONE = 1), i dati di risposta vengono visualizzati nel buffer di ricezione.

L'assegnazione dei singoli byte è riportata nelle informazioni del capitolo [5.2 Lettura stringa di diagnosi.](#page-25-0)

Nei byte del buffer di ricezione DB13.DBB233 e 234 (corrispondenti ai byte 4/5 della stringa di diagnosi) viene visualizzata un'anomalia presente sul convertitore di frequenza. Se p.es. nei byte viene visualizzato 00 46<sub>hex</sub>, tale valore equivale a 70<sub>dec</sub> nel parametro P700 che, secondo la tabella dei messaggi di anomalia possibili, corrisponde all'errore 7.0 Guasto di fase della rete.

Nel buffer di ricezione, i byte DB13.DBB235 e 236 (corrispondenti ai byte 6/7 della stringa di diagnosi) consentono di leggere la parola di stato del convertitore di frequenza. L'assegnazione dei singoli bit di stato è riportata nelle informazioni del capitolo [6.1.1](#page-28-0) .

### <span id="page-37-0"></span>**8.2.3 Scrittura e lettura stringa di parametri**

Nel buffer di invio dell'interfaccia di comando immettere il numero di comando 40<sub>hex</sub> in DB13.DBB4, l'indirizzo slave 1 in DB13.DBB5, il numero di byte del parametro in DB13.DBB6, nonché i byte della stringa da trasmettere a partire da DB13.DBB7 e quanto segue. Nei primi due byte DB13.DBB7 e DB13.DBB8 inserire sempre l'indice sotto forma di parola (v. Cap. [5.3 e](#page-25-0) segg.). Dopo che il comando o l'ordine è stato elaborato da AS-Interface senza errori (DONE = 1), le funzioni o i parametri da trasmettere vengono inviati al convertitore di frequenza. Le funzioni disponibili sono riportate nelle informazioni del capitolo [5.3 Lettura/scrittura stringa parametri](#page-25-0) e segg.

**Segnalazione:** i numeri dei byte delle seguenti tabelle si riferiscono alle descrizioni dei byte riportate nel Capitolo [5.1](#page-24-0) e segg. Nella parola dati il byte HIGH precede sempre il byte LOW.

#### **Esempio di scrittura del parametro diretto:**

La parametrizzazione diretta consente di parametrizzare rapidamente alcuni parametri selezionati (v. Cap. [5.3.1\)](#page-25-0) sul convertitore di frequenza. Per modificare p.es. il tempo di accelerazione P102 nel record di parametri 1 portandolo a 10,00s, procedere come segue:

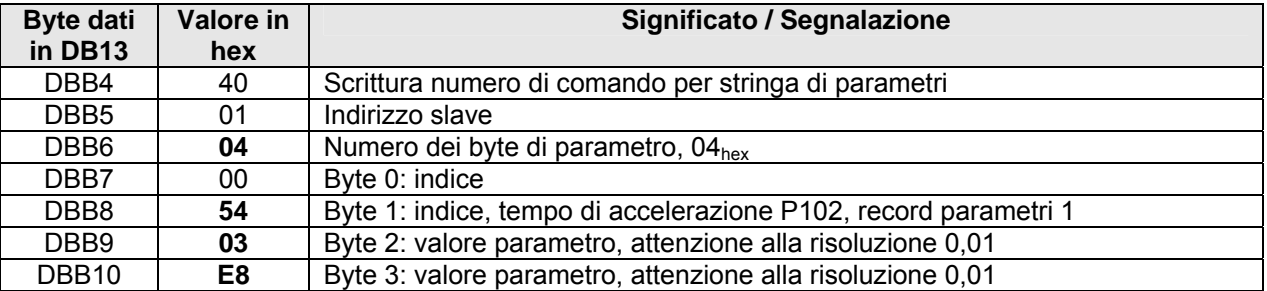

In questo modo, il tempo di accelerazione P102 per il record parametri 1 viene portato a 10,00s.

Se si devono modificare i tempi di accelerazione per tutti i 4 record di parametri contemporaneamente, questa operazione si può eseguire anche con un comando di scrittura della stringa di parametri. Inoltre, il numero dei byte di parametro deve essere incrementato a 10 e si devono immettere i valori corrispondenti da DBB11 a DBB16!

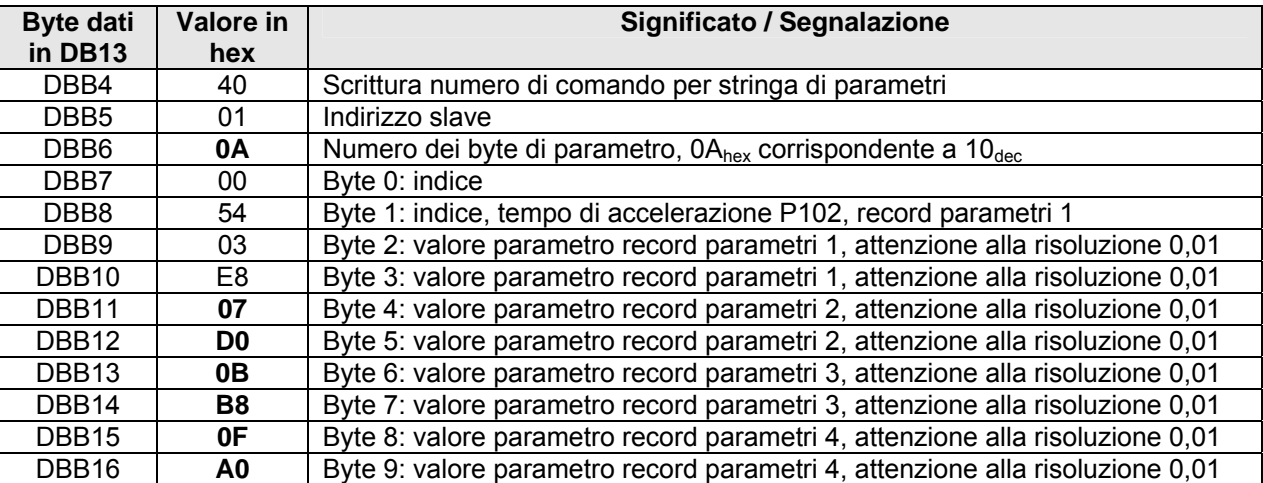

I vari tempi di accelerazione P102 vengono parametrizzati con i seguenti valori per i 4 record di parametri:

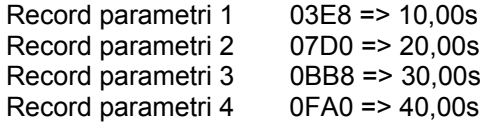

Nel caso di parametri di array (p. es. da P480 a P483), anche tutti gli 8 array possono essere modificati o eseguiti con un unico comando di scrittura stringa di parametri. A tale scopo, il numero di byte dei parametro deve essere incrementato a 18 e si devono immettere i valori corrispondenti da DBB17 a DBB24!

#### **Esempio di lettura di parametri diretti:**

Per controllare se il parametro diretto è stato trasmesso correttamente, si dovrebbe eseguire una prova di plausibilità. A tale scopo, con la funzione Scrittura parametro inviare l'indice corrispondente che, per il tempo di accelerazione P102 nel record di parametri 1, sarebbe 0054<sub>hex</sub>. Deve essere trasmesso solo l'indice e il numero dei byte di parametro è 2.

Per leggere il valore del parametro P102, procedere come segue:

- Trasmettere l'indice con la funzione Scrittura parametro
- Quindi leggere il valore del parametro con la funzione Lettura parametro

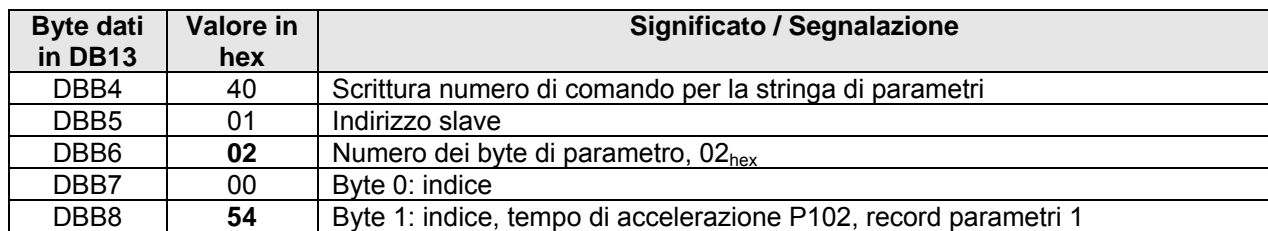

Una volta concluso l'ordine di scrittura, avviare l'ordine di lettura con il numero di comando 41.

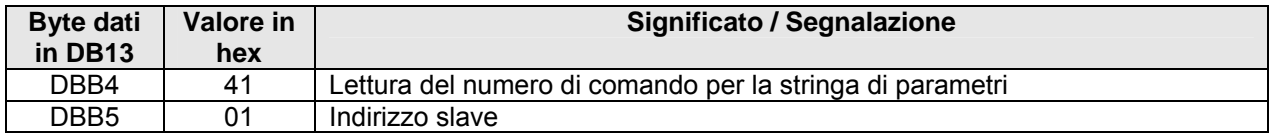

Nel buffer di ricezione vengono emessi l'indice e il valore del parametro.

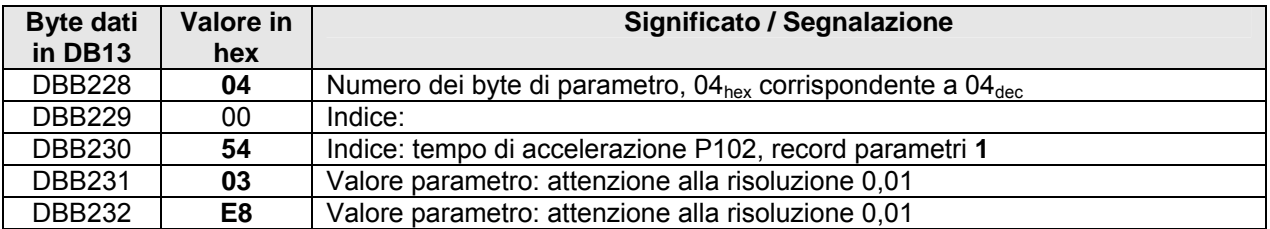

Se in seguito, ossia senza che nel frattempo sia stato avviato un altro ordine di scrittura, vengono avviati uno o più ordini di lettura, AS-Interface legge uno dopo l'altro i valori dei parametri corrispondenti – secondo la sequenza dell'indice riportata nella tabella dei parametri diretti. AS-Interface incrementa l'indice automaticamente.

**Segnalazione:** questo automatismo nell'incremento dell'indice vale esclusivamente per la funzione dei parametri diretti.

Il valore del parametro P102 Accelerazione viene quindi letto dal record di parametri 2 nel buffer di ricezione, in coda all'ordine di lettura successivo della stringa di parametri.

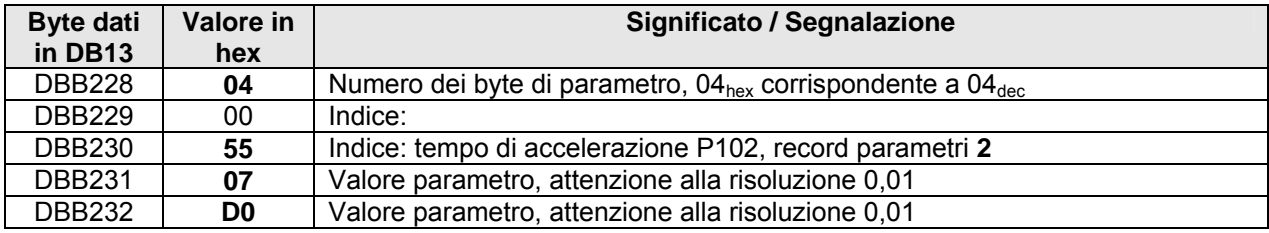

#### **Esempio di scrittura di un parametro (dati PKW da protocollo USS / stringa di parametri):**

Se, nel record di parametri 1, si vuole impostare su 1sec il tempo di apertura del freno del convertitore di frequenza in P114 (numero del parametro PNU = 114 /  $72<sub>hex</sub>$ ), procedere come segue:

- Selezionare l'identificativo del parametro PKE (modificare AK = 1 per il valore (parola) e il numero del parametro PNU =  $72<sub>hex</sub>$ )
- Attenzione alla risoluzione interna del convertitore di 0,01sec => per 1sec deve esserci un valore del parametro PWE di 1 / 0,01 =  $100<sub>dec</sub>$  (64<sub>hex</sub>)
- Selezionare il record di parametri 1 (IND = 0)
- Selezionare l'identificativo ordine 2 = modifica del valore del parametro (parola)
- Controllare il telegramma di risposta (lettura stringa di parametri)

Il comando di scrittura stringa di parametri deve essere trasmesso con i seguenti byte di parametro e i valori corrispondenti da DBB04 a DBB16:

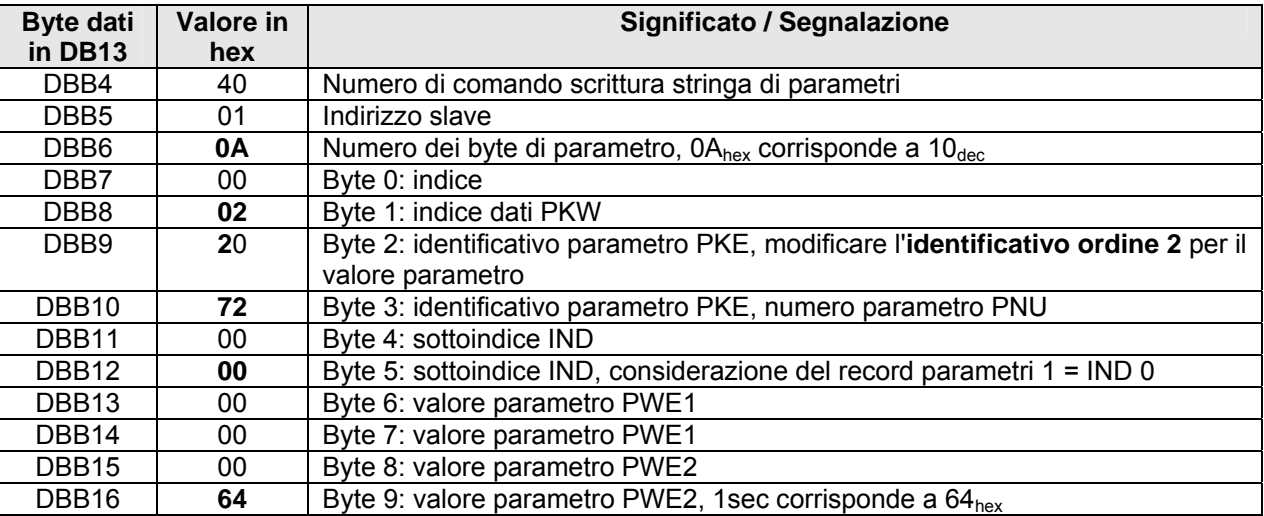

In questo modo, il tempo di apertura del freno P114 viene impostato a 1,00 s per il record di parametri 1.

#### <span id="page-40-0"></span>**Esempio di lettura di un parametro (dati PKW da protocollo USS / stringa di parametri):**

Per controllare se l'ordine è stato eseguito correttamente e se il nuovo valore (1sec) è stato immesso nel parametro P114 del convertitore di frequenza per il record di parametri 1, il comando Lettura stringa parametri deve leggere l'identificativo di risposta corrispondente!

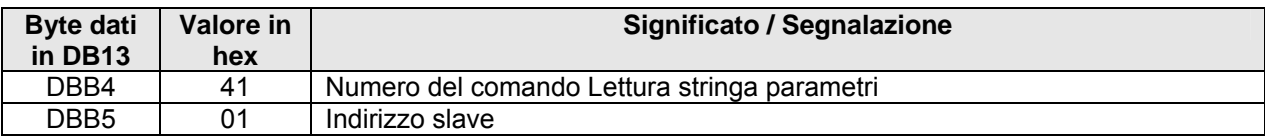

Nel buffer di ricezione vengono emessi i seguenti dati:

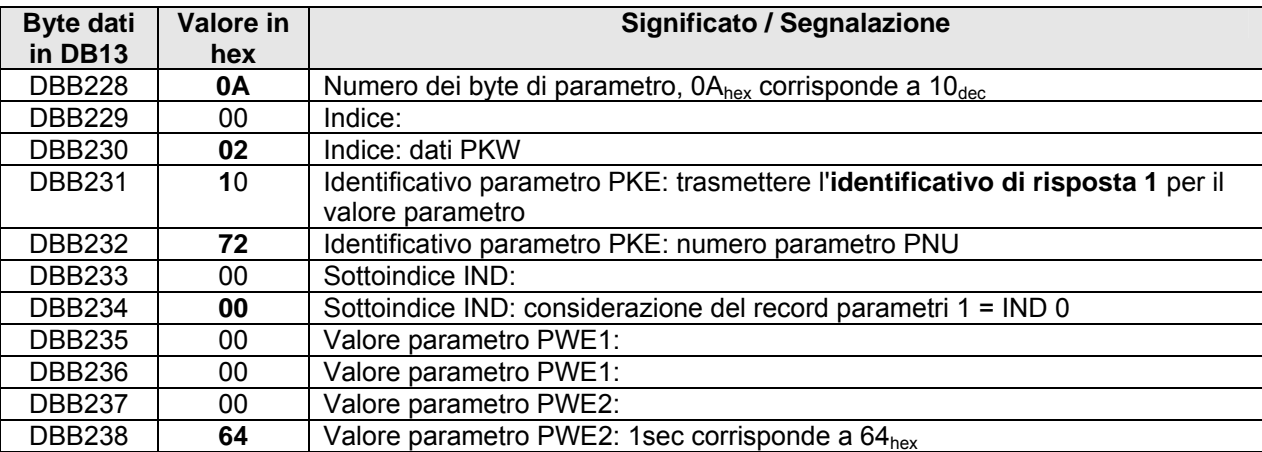

Nel buffer di ricezione, DBB231 contiene l'identificativo di risposta corrispondente. Secondo la tabella degli ordine/identificativi di risposta (v. Cap. [7.1.1](#page-31-0) ), l'identificativo di risposta viene letto mediante i bit 12-15 dell'identificativo del parametro (PKE). Nell'esempio di cui sopra, l'identificativo di risposta è 1 e quindi il controllo di plausibilità è riuscito. Se un identificativo di risposta è "Ordine ineseguibile" (AK = 7), nel valore del parametro PWE2 viene trasmesso un numero di errore anziché un valore (si veda la Tabella errori Cap. [7.1.1 \)](#page-31-0).

### **8.3 Lettura elenco errori periferica**

Per stabilire se o quale slave AS-Interface segnala un errore di periferica, con il numero di comando 3E<sub>hex</sub> si può leggere l'elenco degli errori di periferica segnalati dagli slave AS-Interface collegati.

Nel buffer di invio dell'interfaccia di comando si deve immettere soltanto il numero di comando 3E<sub>hex</sub> in DB13.DBB4. Una volta che il comando o l'ordine è stato elaborato senza errori dall'AS-Interface (DONE = 1), i dati di risposta vengono visualizzati nel buffer di ricezione.

Nel buffer di ricezione, dal byte DB13.DBB228 fino al byte DBB232, vengono visualizzati i bit di errore periferica di tutti i 31 slave standard. L'errore di periferica di uno slave viene segnalato da un bit appositamente impostato (stato High). L'assegnazione dei singoli bit di errore periferica e ulteriori informazioni in merito sono riportate nel manuale del Master AS-Interface Siemens.

### <span id="page-41-0"></span>**9 Tabella delle cause di errore**

Qui di seguito sono elencate le cause di anomalia / gli stati di errore possibili e la procedura per la loro eliminazione:

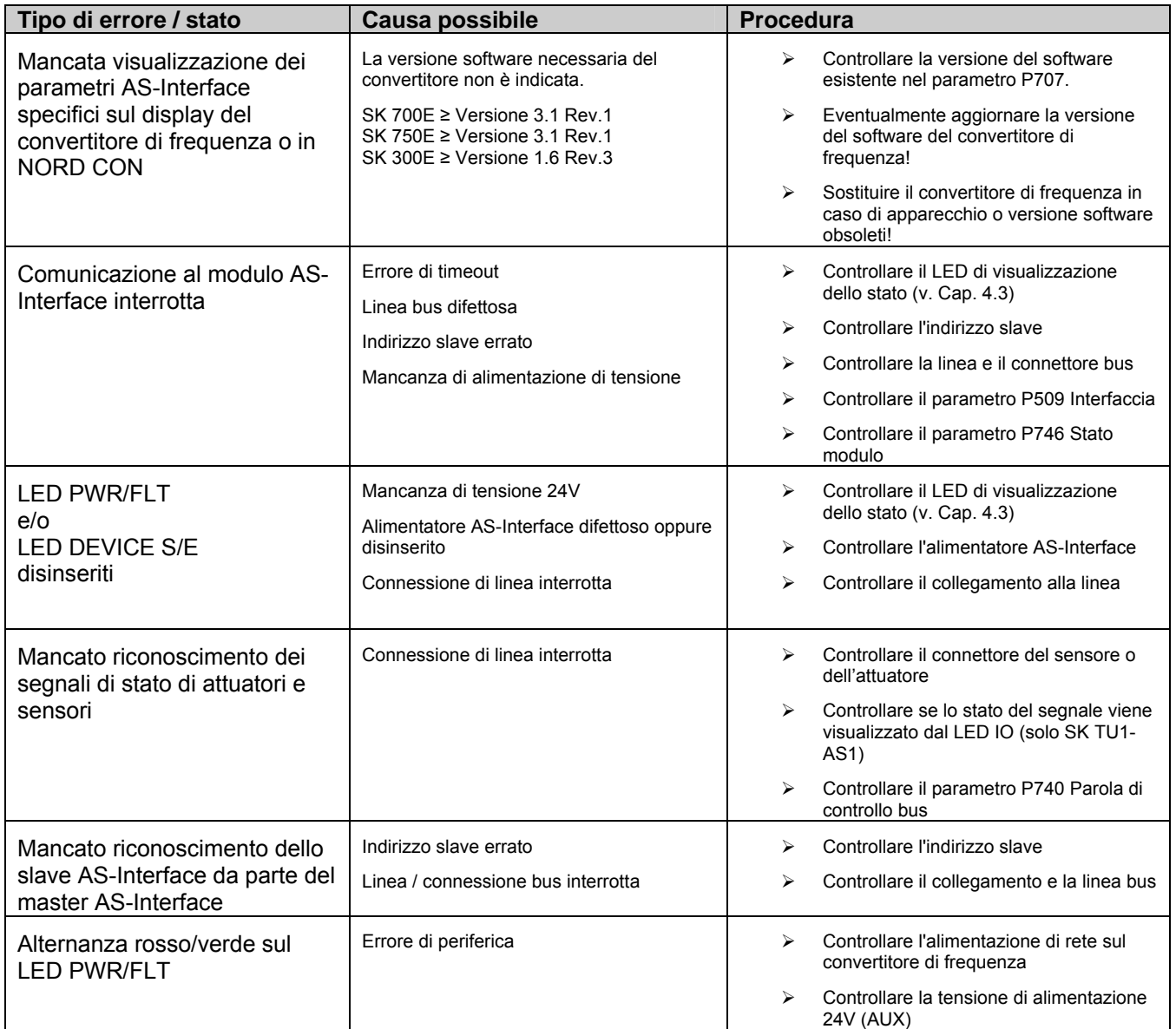

### <span id="page-42-0"></span>**10 Dati tecnici**

Le opzioni AS-Interface sono supportate soltanto a partire da una determinata versione del software del convertitore di frequenza.

Requisiti della versione software:

SK 700E dalla versione 3.1 Rev.1 SK 750E dalla versione 3.1 Rev.1 SK 300E dalla versione 1.6 Rev.3

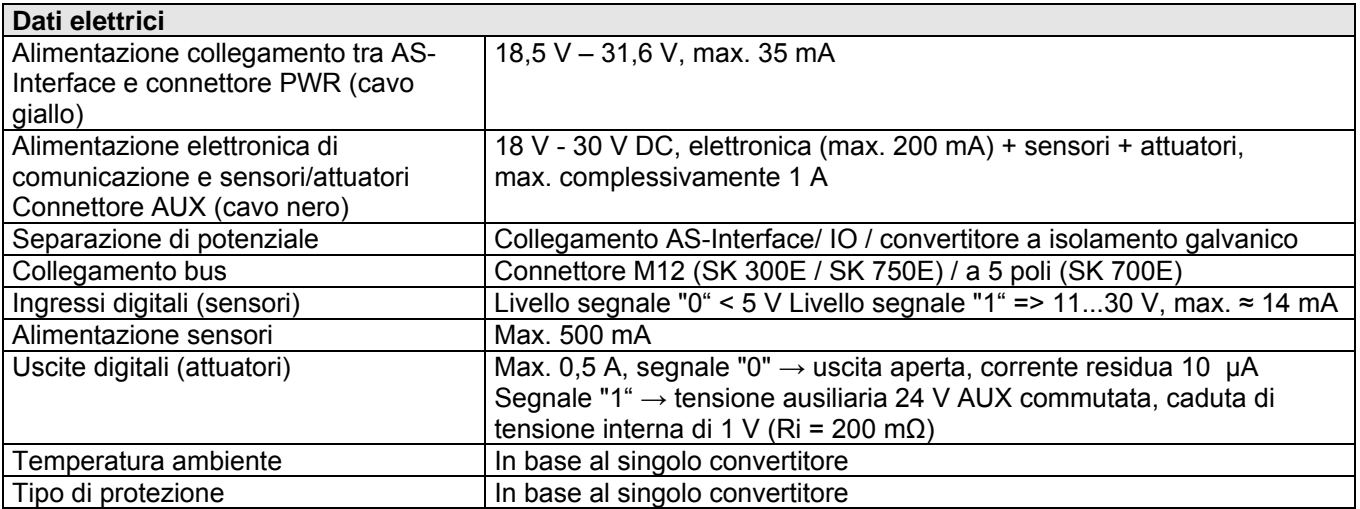

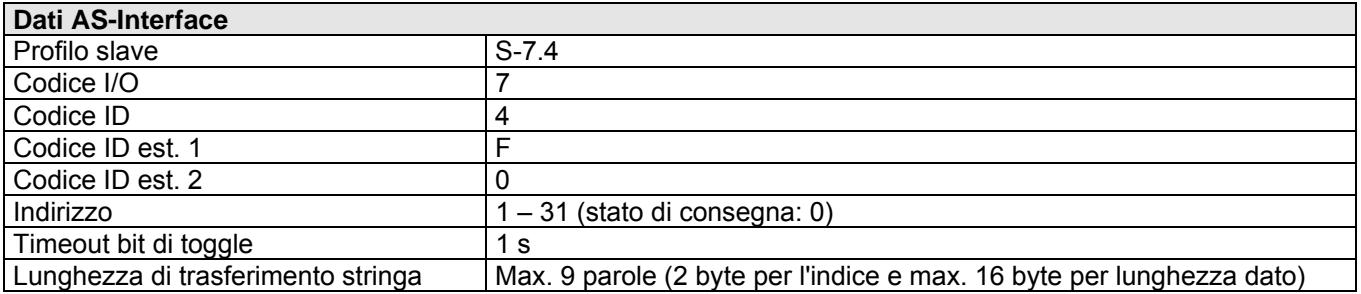

### <span id="page-43-0"></span>**11 Informazioni aggiuntive**

### **11.1 Abbreviazioni e terminologia**

AS-i Interfaccia attuatore-sensore (AS-Interface)<br>IND Indice Indice IW Valore reale<br>LAS Elenco di sla Elenco di slave attivati LED Diodo luminoso LES Elenco di slave riconosciuti LPS Elenco di slave progettati n.c. Non collegato / libero PKE Identificativo del parametro PKW Campo del parametro PNU Numero del parametro PWE Valore del parametro<br>PZD Dati di processo Dati di processo ZSW Parola di stato

### **11.2 Segnalazioni di assistenza e manutenzione**

In caso di riparazione inviare l'apparecchio al seguente indirizzo:

#### **ENERCON NORD** Electronic GmbH Finkenburgweg 11 26603 Aurich

Per eventuali chiarimenti in merito alla riparazione rivolgersi a:

**Getriebebau NORD** GmbH & Co. Telefono: 04532 / 401-514 o -518 Telefax: 04532 / 401-555

Se un convertitore di frequenza o un accessorio viene inviato in riparazione, non ci assumiamo garanzie per eventuali componenti montati esternamente come p.es. cavi di rete, potenziometri, display esterni, ecc.!

Rimuovere tutte le parti non originali dal convertitore di frequenza.

### **11.3 Altre informazioni**

Sul nostro sito Internet è disponibile il manuale completo in lingua tedesca, inglese e francese. <http://www.nord.com/>

Se necessario, il presente manuale può essere richiesto anche presso l'ufficio di rappresentanza locale.

### <span id="page-44-0"></span>12 Indice analitico

### $\overline{A}$

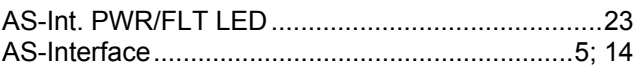

### $\overline{B}$

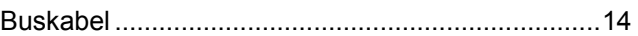

### $\mathbf C$

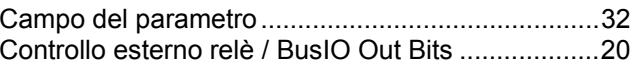

### $\overline{D}$

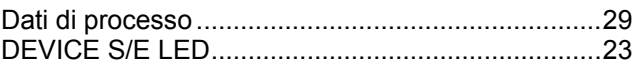

### $\overline{E}$

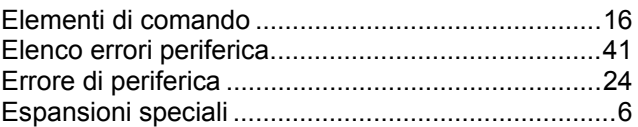

### $\overline{F}$

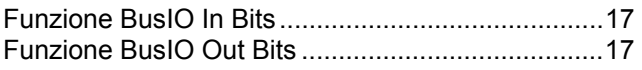

## $\overline{1}$

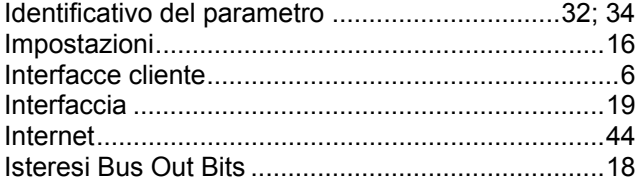

### $\mathbf{L}$

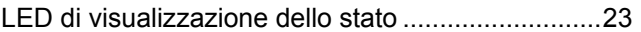

### $\mathbf M$

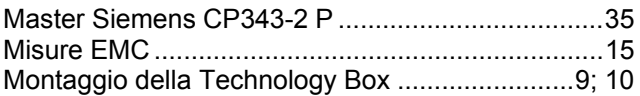

### $\overline{P}$

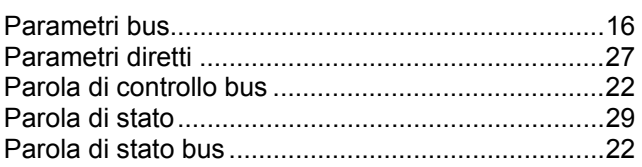

### $\overline{\mathsf{R}}$

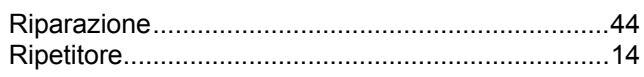

### S

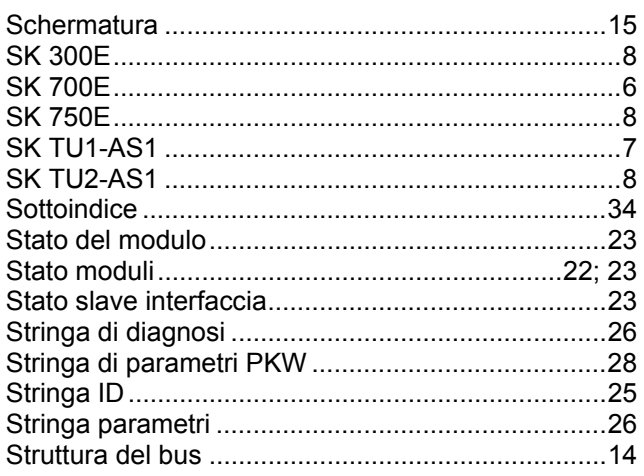

### $\mathsf{T}$

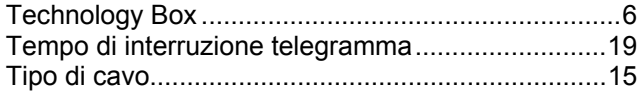

### $\mathbf U$

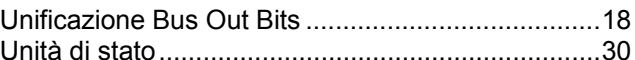

### $\overline{\mathsf{V}}$

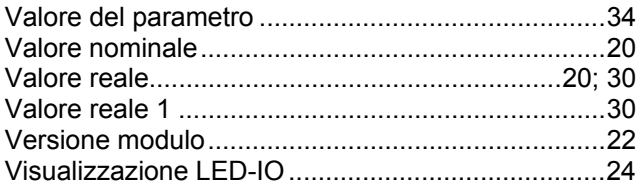

<span id="page-45-0"></span>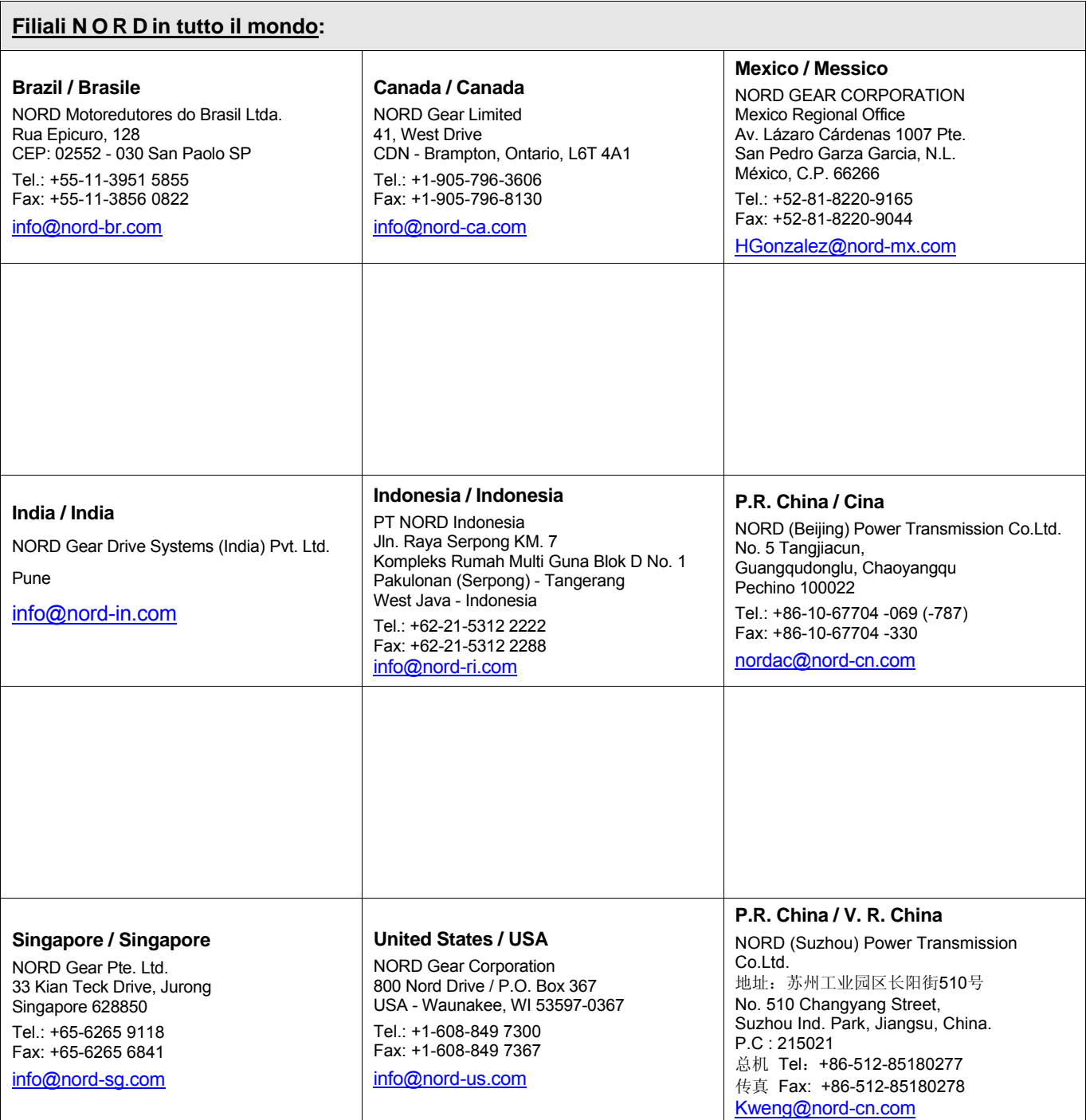

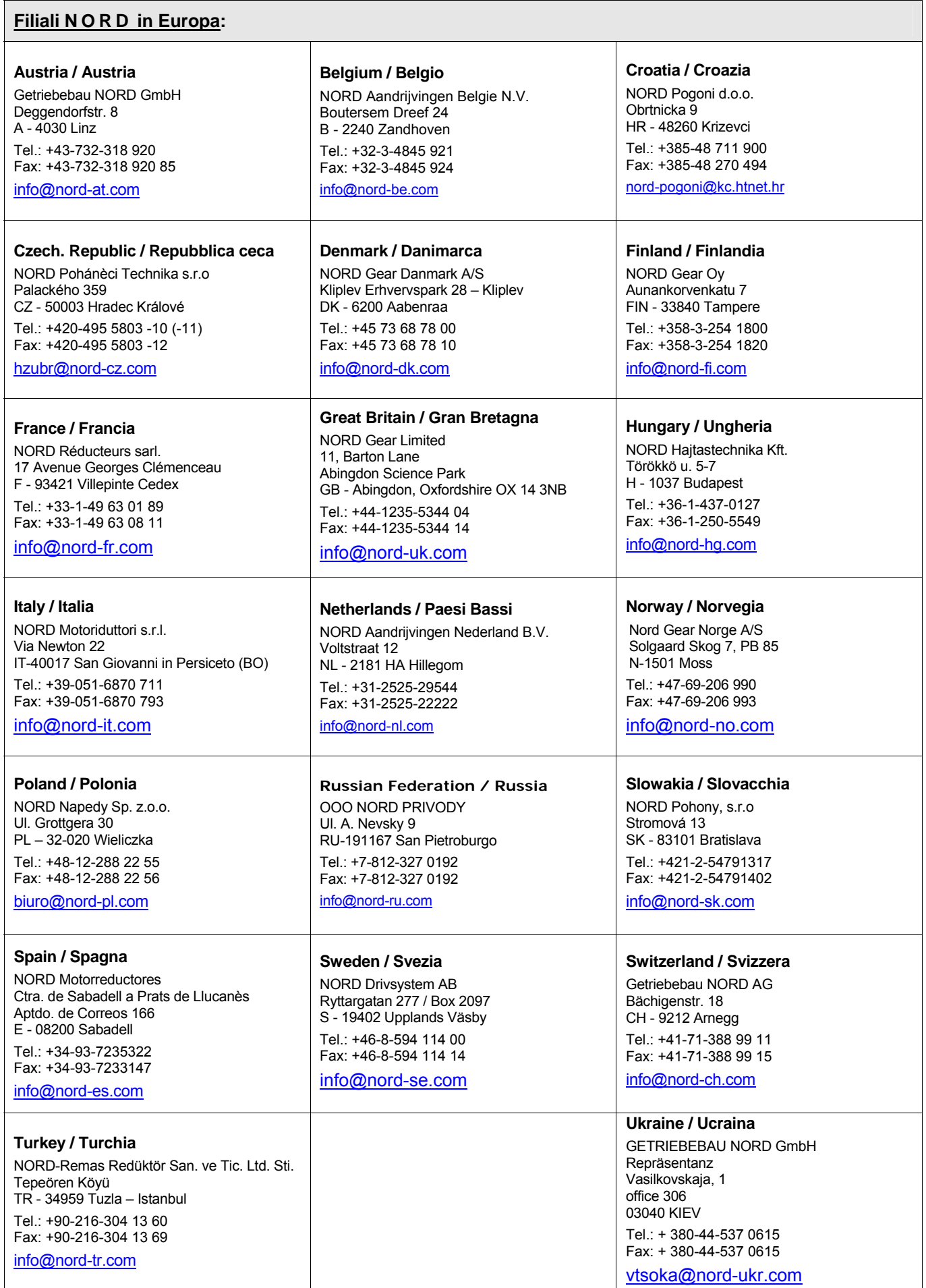

### **Uffici NORD in Germania**

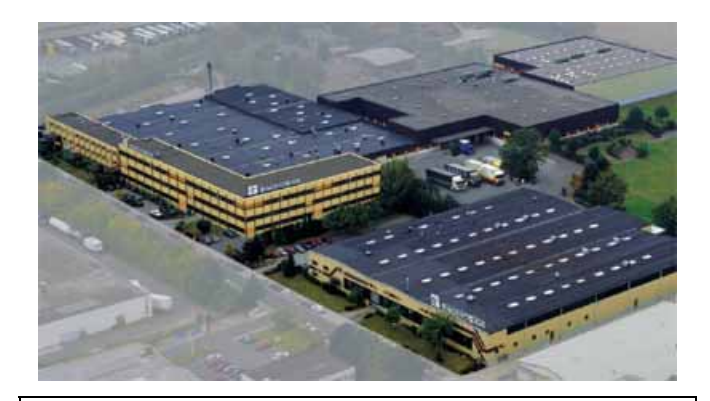

#### Filiale **Nord** Filiale **Sud**

**Getriebebau NORD GmbH & Co. KG** Rudolf- Diesel- Str. 1 ⋅ 22941 Bargteheide

Telefono 04532 / 401 - 0 Telefax 04532 / 401 - 253

[NL-Bargteheide@nord-de.com](mailto:NL-Bargteheide@nord-de.com)

#### **Ufficio commerciale di Brema**

#### **Getriebebau NORD GmbH & Co. KG**

Stührener Weg 27 ⋅ 27211 Bassum

Telefono 04249 / 9616 - 75 Telefax 04249 / 9616 - 76

#### [NL-Bremen@nord-de.com](mailto:NL-Bremen@nord-de.com)

#### **Rappresentanza:**

**Hans-Hermann Wohlers Handelsgesellschaft mbH**

Ellerbuscher Str. 179 ⋅ 32584 Löhne

Telefono 05732 / 40 72 Telefax 05732 / 123 18

[NL-Bielefeld@nord-de.com](mailto:NL-Bielefeld@nord-de.com)

### Filiale **Ovest** Filiale **Est**

#### **Getriebebau NORD GmbH & Co. KG**

Großenbaumer Weg 10 ⋅ 40472 Düsseldorf

Telefono 0211 / 99 555 - 0 Telefax 0211 / 99 555 - 45

[NL-Duesseldorf@nord-de.com](mailto:NL-Duesseldorf@nord-de.com)

#### **Ufficio commerciale di Butzbach**

**Getriebebau NORD GmbH & Co. KG** 

Marie- Curie- Str. 2 ⋅ 35510 Butzbach

Telefono 06033 / 9623 - 0 Telefax 06033 / 9623 - 30

[NL-Frankfurt@nord-de.com](mailto:NL-Frankfurt@nord-de.com)

### **Getriebebau NORD GmbH & Co. KG**

Rudolf- Diesel- Str. 1 ⋅ 22941 Bargteheide

Telefono 04532 / 401 - 0 Telefax 04532 / 401 - 253

[info@nord-de.com](mailto:info@nord-de.com)

[www.nord.com](http://www.nord.com/)

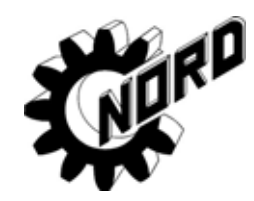

**Getriebebau NORD GmbH & Co. KG**  Katharinenstr. 2-6 ⋅ 70794 Filderstadt- Sielmingen

Telefono 07158 / 95608 - 0 Telefax 07158 / 95608 - 20

[NL-Stuttgart@nord-de.com](mailto:NL-Stuttgart@nord-de.com)

#### **Ufficio commerciale di Norimberga**

#### **Getriebebau NORD GmbH & Co. KG**

Schillerstr. 3 ⋅ 90547 Stein

Telefono 0911 / 67 23 11 Telefax 0911 / 67 24 71

[NL-Nuernberg@nord-de.com](mailto:NL-Nuernberg@nord-de.com)

#### **Ufficio commerciale di Monaco**

**Getriebebau NORD GmbH & Co. KG** 

Untere Bahnhofstr. 29a ⋅ 82110 Germering

Telefono 089 / 840 794 - 0 Telefax 089 / 840 794 - 20

[NL-Muenchen@nord-de.com](mailto:NL-Muenchen@nord-de.com)

#### **Getriebebau NORD GmbH & Co. KG**

Leipzigerstr. 58 ⋅ 09113 Chemnitz

Telefono 0371 / 33 407 - 0 Telefax 0371 / 33 407 - 20

[NL-Chemnitz@nord-de.com](mailto:NL-Chemnitz@nord-de.com)

#### **Ufficio commerciale di Berlino**

**Getriebebau NORD GmbH & Co. KG**

Heinrich- Mann- Str. 8 ⋅ 15566 Schöneiche

Telefono 030 / 639 79 413 Telefax 030 / 639 79 414

[NL-Berlin@nord-de.com](mailto:NL-Berlin@nord-de.com)

Mat. N. 607 0908 / 0705 Mat. N. 607 0908 / 0705 Febbraio 2005 Febbraio 2005